HOW TO BACK UP, UNLOCK OR MODIFY COPY-PROTECTED SOFTWARE

**\$250** 

糖

for the serious Apple user and hard core **COMPULIS** 

m

 $\circledcirc$ 

 $\mathbb{Q}$ 

海谷

# **DELVING INTO ULTIMA II**

**CHARACTER EDITOR ULTIMA MAPS SOFTKEYS ADVENTURE TIPS** 

**BOOT CODE TRACING** PEST PATROL

KA D

**COPY II PLUS** PARAMETERS

alla

# REPLAY II Apple Program Copy And Development System

- **Disk Formatting Irrelevant**
- **Does not interfere with other cards**
- **Card is transparent until copy is desired**
- Copies all 64K with 'no' compression
- Menu driven
- Copy and restart in under 15 seconds
- Copies memory resident programs
- Analyze programs
- Development tool
- **Transparent step & trace**
- **Backwards & forward disassembly scroll**

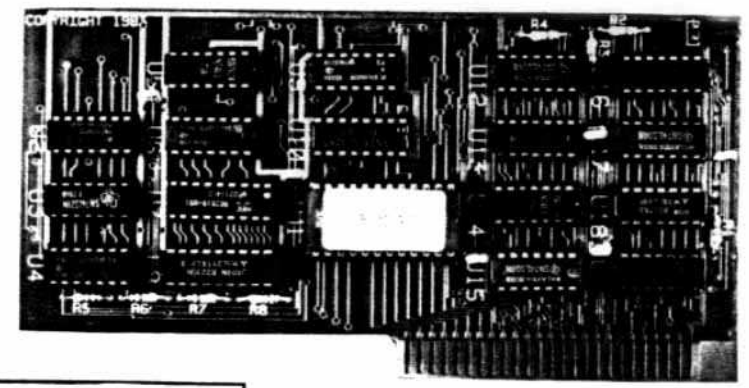

Why ours is better!

- 1. Accurate copy of memory 2. Language card not needed to copy or run - when using Replay Card
- 3. Fast copy & restart  $-15$  seconds  $-$

Now for<br>Ile Also

- 4. Analysis programs and 60
- pages of documentation 5. Copy system in eprom . No need to boot other disks at copy time -

To order or request info: Write or call

Micro-Analyst, Inc. P.O. Box 15003 Austin, TX 78761 [512] 926-4527

Dealer Inquiries Welcome

Cost: \$130.00 (includes postage) Outside U.S./Canada add \$10 shipping Texas residents add \$7.50 sales tax VISA/MASTER CARD accepted!!

REPLAY II is intended to be used as an analysis tool, for program development, and for making archival backup copies.

\*Apple is a registered trademark for Apple Computers Inc.

REPLAY II is an interface card that is slot independent. Users can stop a program, examine and change memory, or copy the program, and restart. Control of the APPLE is obtained by pressing the remote switch which comes on an 18 inch cord outside the APPLE. REPLAY II does not copy the original disk, rather it copies the program executing in memory. If a copy is desired a blank disk is inserted in drive 1 and the options on the menu are contained in the eprom on the REPLAY II card, no other disk needs to be booted for copying, unlike other copy cards. The very act of booting another disk alters memory which is detectable by some protected software.

REPLAY II does not change ANY memory. Extra memory is buffered to allow copying and analysis without altering the original memory contents. Other copy cards always change specific points in the original memory. REPLAY II faithfully reproduces the lower 48K of memory in a fast load format. The upper 16K can also be copied for a 64K copy. Standard DOS 3.3 files are created automatically for storage on floppy or hard disks. A RAM card is needed for this.

REPLAY II is fully documented in a 60 page manual. Utility programs supplied with the REPLAY II card include Program Analysis, Comparisons, Packing and Compression. A language card is not needed to run packed program copies.

Because most programs are written in Assembly language, the user should be familiar with Assembly in order to fully utilize the advanced Analysis and Packing programs. Users can now freeze a binary program and perform a transparent step or trace while continuous disassembly is shown. View text or hires during trace.

REPLAY II can automatically move protected APPLESOFT programs to a standard DOS 3.3 disk for listing or modification.

Now game players can save a game at any level and QUICKLY restart with the REPLAY II card. Users can freeze games, change vanables to obtain unlimited ships or power, etc., then restart the program. Saving high scores is easy!

Minimum requirements are an APPLE II and a single disk drive.

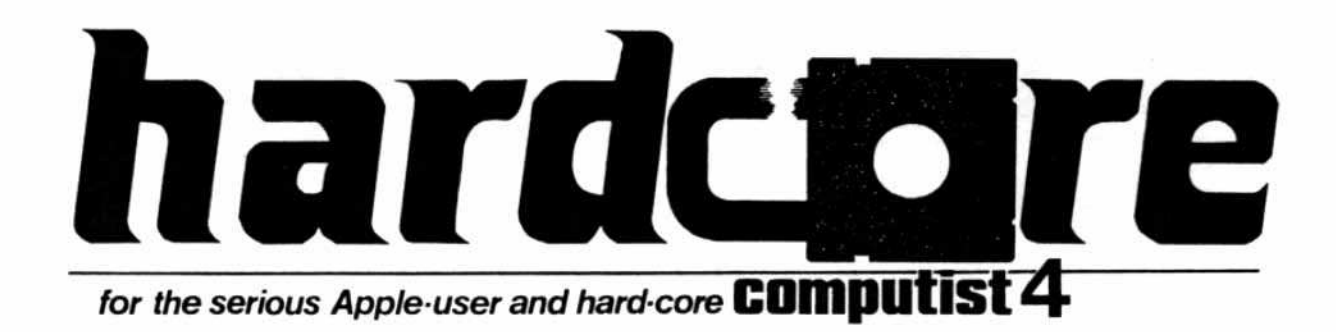

# **Delving Into Ultima II**

N

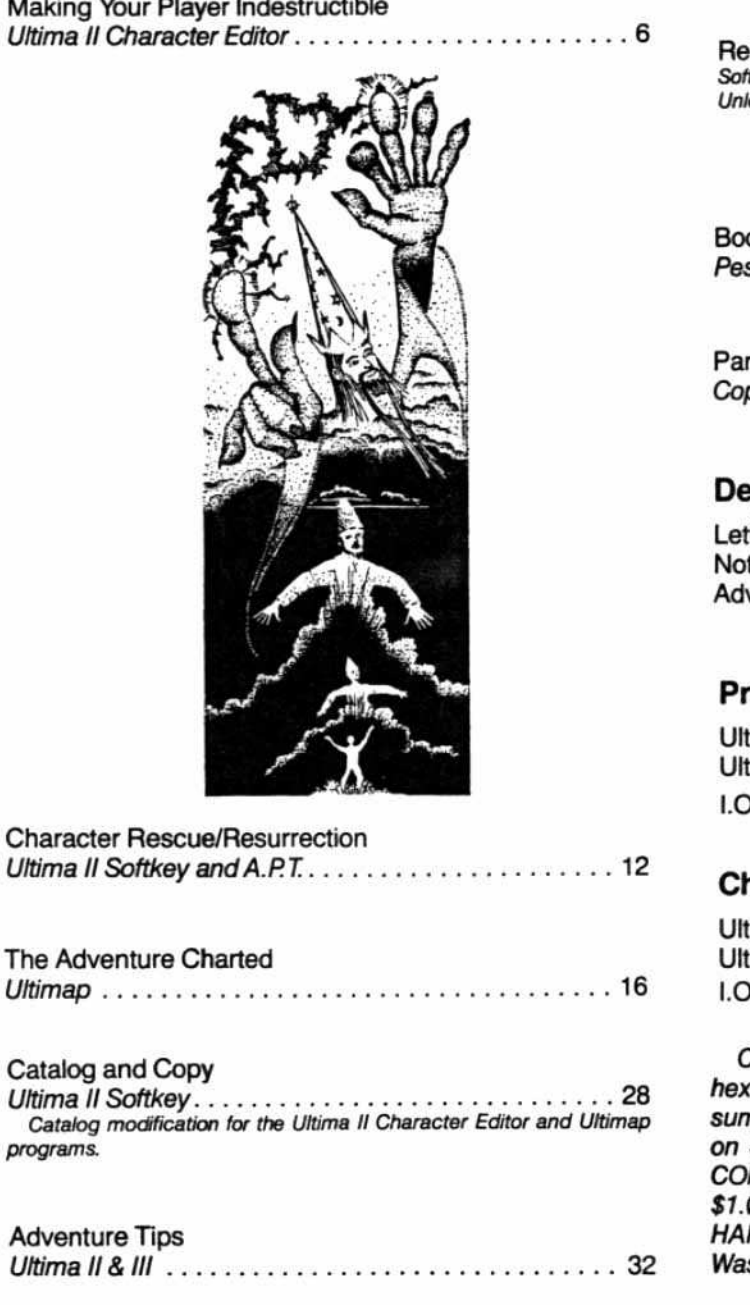

# **Special Features**

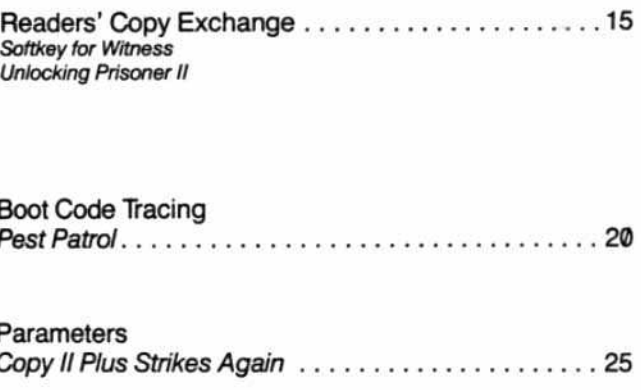

### partments

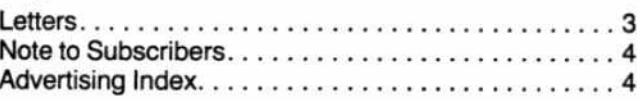

# ogram Index

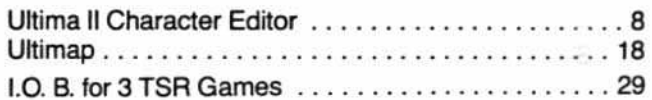

# hecksum Index

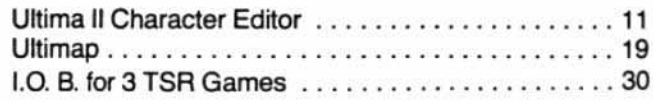

Checksums for binary listings are found alongside the adecimal dumps, to the right of a dotted line. Checkns for Applesoft are listed separately. More information SoftKey's Checksums can be found in HARDCORE MPUTIST #1. To order back issues, send \$2.50 (plus 00 for postage in North America; \$2.00 for all others) to RDCORE COMPUTIST, P.O. Box 44549, Tacoma, shington 98444.

P.O. Box 44549, Tacoma, WA 98444

# hardcore

**Publisher/Editor:** Charles R. Haight

**Associate Editor:** Julie Joringdal

**Technical Editing: Gary Peterson** 

Programmers: Dave Thompson **Ray Darrah** 

**Production: Vicki Battreall Dennis Bloomquist** 

> **Circulation:** Valerie Robinson

**Advertising: Tanyalee Erwin** Hardcore Advertising 3710 100th St. SW Tacoma, WA 98499

> Cover Art: **Mitchell Erwin**

**Typeset via Modem: Graphic Services** Tacoma, WA

Printing: Grange Printing, Inc. Seattle, WA

**Publishing:** SoftKey Publishing P.O. Box 44549 Tacoma, WA 98444 **USA** 

Entire contents copyright 1983 by SoftKey Publishing. All rights reserved. Copying done for other than personal or internal reference (without express written permission from the publisher) is prohibited.

The editorial staff assumes no liability or responsibility for the products advertised in the magazine. Any opinions expressed by the authors are not necessarily those of HARD-CORE COMPUTIST magazine or SoftKey Publishing.

Address all advertising and editorial copy to the proper departments, HARDCORE COM-PUTIST, 3710 100th St. SW, Tacoma, WA 98499. All subscription inquiries should be directed to HARDCORE COMPUTIST, P.O. Box 44549, Tacoma, WA 98444.

Return postage must accompany all manuscripts, drawings, photos, disks, or tapes if they are to be returned. No responsibility can be assumed for unsolicited manuscripts. We suggest you send only copies.

DOMESTIC DEALER RATES sent upon request, or call (206) 581-6038.

Apple usually refers to the Apple II or II Plus computer and is a trademark of Apple Computers, Inc.

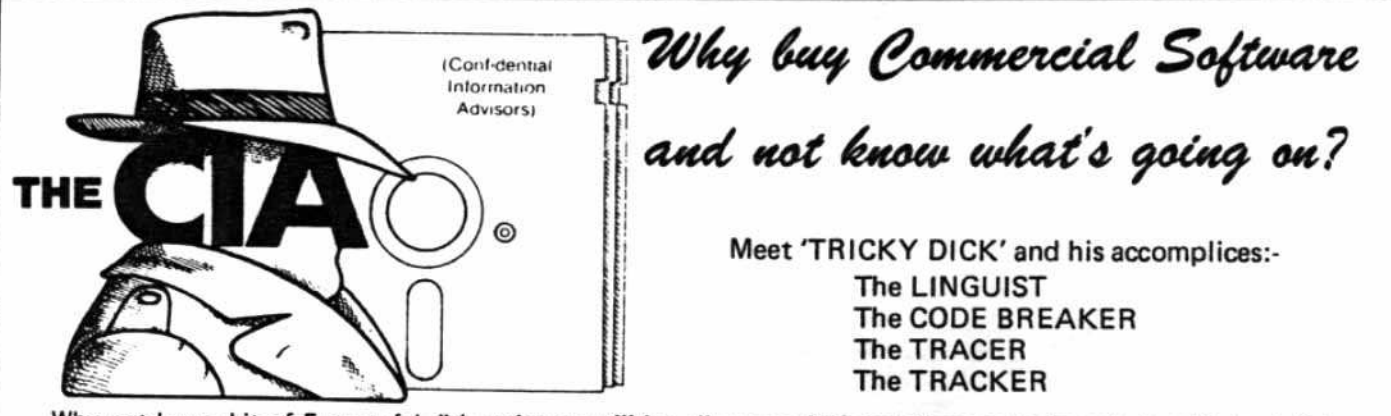

Why not buy a kit of 5 powerful disk espionage utilities, all on one disk, that allow you to investigate, edit, locate list, trace, rescue, translate, patch, repair, verify, examine, protect, unprotect, encrypt, decrypt, and analyse programs or textfiles on normal and PROTECTED disks. This kit includes the 'CIA FILES', a 60,000 + word book on all aspects of the Apple (R) disk, many of which have never before appeared in print. "The CIA Files" gives you extensive detailed, easy to read, information on disk repair, file recovery, DOS patches, copy protection, disk formatting, program encryption, and many other vital topics, showing you keystroke by keystroke, EXACTLY how to do it! Not copy-protected!

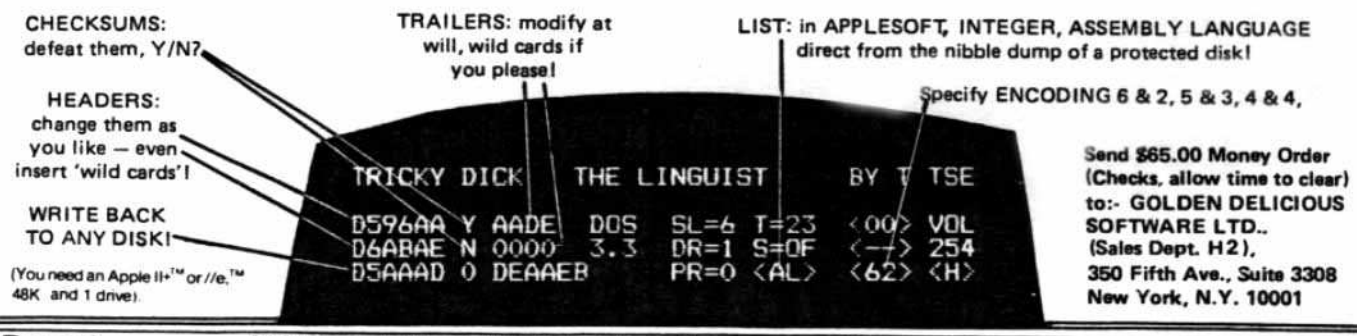

Page 2

**HARDCORE COMPUTIST no.4** 

P.O. Box 44549, Tacoma, WA 98444

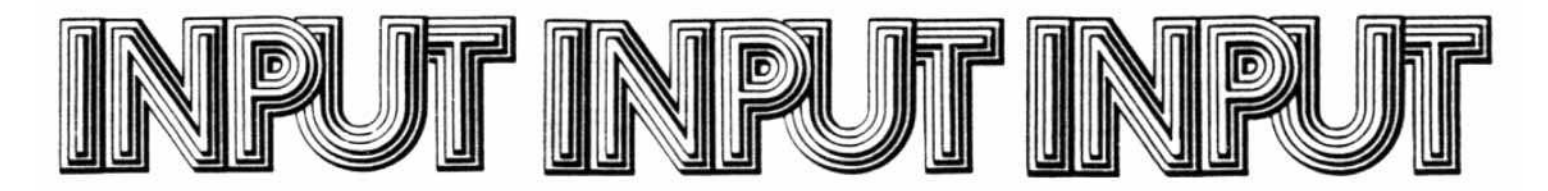

# From Geneva (Ill.)...

I see in your letters column that Martin Halpern makes mention of the fact that our applications software is unprotected and that our games are protected (Hardcore Computist 2) . He goes on to say that "too bad Mark Pelczarski's faith in the end user pertains only to his more expensive software ... of course games are where the fast money is." Talk about biting the hand ... ! We were the first ones to take the stand that applications software should be unprotected. and believe me, at that time we really felt like we were taking a big risk by taking the side of the end user on it. A lot of people thought that we would be out of business in no time. Now, I'm happy to say, we're still doing just fine. and a lot of companies are going along with the idea and leaving the copy-protection off applications software.

But tell me, why *should* games be unprotected? When we were making the decision concerning applications software. we came up with dozens of reasons. When we look at the same decision with games. none of those rea· sons remain. You don't have situations where you need to modify it ... even so. with the game programs. the coding tends to get very obscure so as much as possible could be packed into RAM. Games certainly can't be considered critical data, and you're not going to have siruations where if a game disk gets blown, a week's wait for a replacement is going to shut down the office or a project.

Unless you're blind, we all know that kids are trading copies of game programs like we used to trade baseball cards. Except we used to buy the baseball cards. I haven't seen many parents discourage it. In fact some of them are just as much part of it as the kids. It's not a matter of trust; it's a matter of reality. I'm willing to take the risk with the applications software. because I think people understand the intent and benefits of having it unprotected. But I ask again. why *should* games be unprotected?

Back to the letter, your logic seems a little backwards. "Profit-wise." would it make sense to have the expensive soft· ware unprotected and the inexpensive software protected? Shouldn't it be the other way around if we were worried about the dollars? And you make no mention that we are the only ones who've lowered game prices to \$19.95. I'm willing to do as much as I can to help the consumer, but I don't want to give the company away. Perhaps what you are suggesting is that we should take the protection off the games and sell. them for \$50?

Furthermore. your assertion that "games are where the fast money is" is quite wrong. A couple years ago it may have been true, but not anymore. Take a look at the monthly Softalk poll to see the relative sales between applications and games, Surprised? We publish games because we like them, and they give us a balance (inside and outside) with the applications software. Our authors are the ones making most of the money on the games; we still rely mostly on the applications.

> Mark Pelczarski President Penguin Software

# To Mt. Kisco ...

To unJock the disk Casino so it can be accessed and backed up with COPYA, use the same method printed in HARD· CORE COMPUTIST #1 for Zork. No changes in the sector mode are necessary!

> Leonard Nadel, D.D.S. Mount Kisco. NY

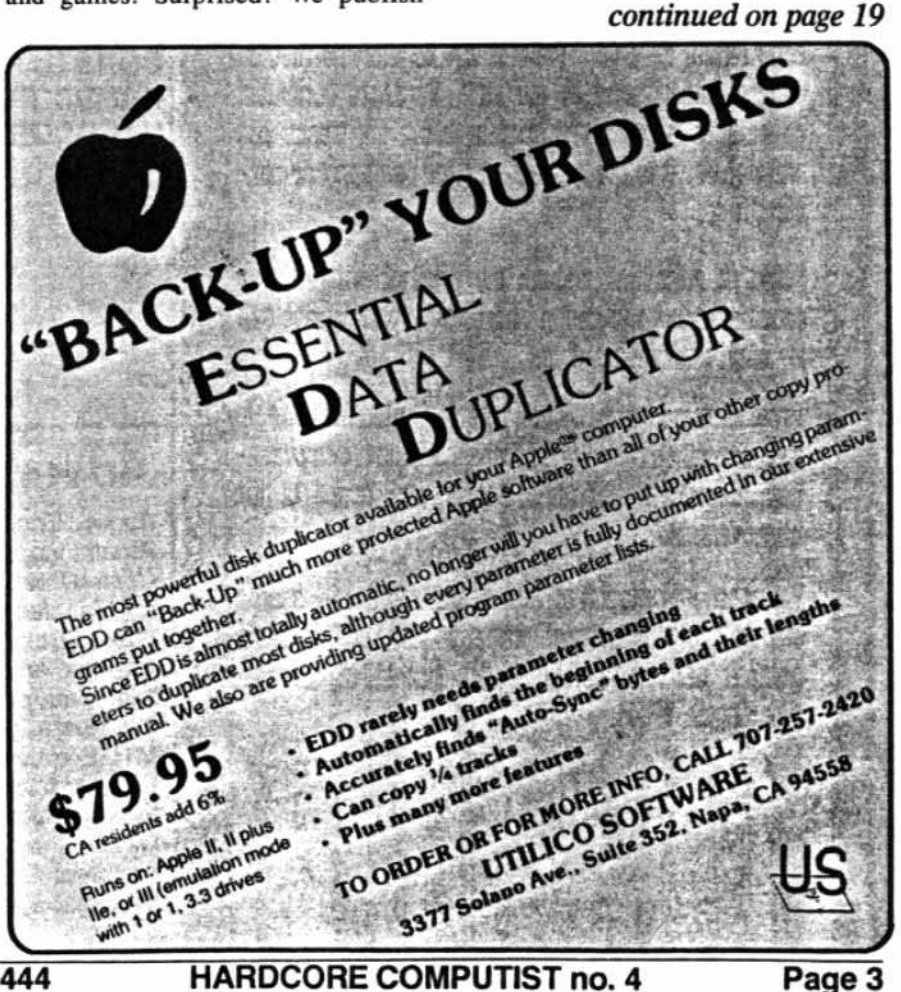

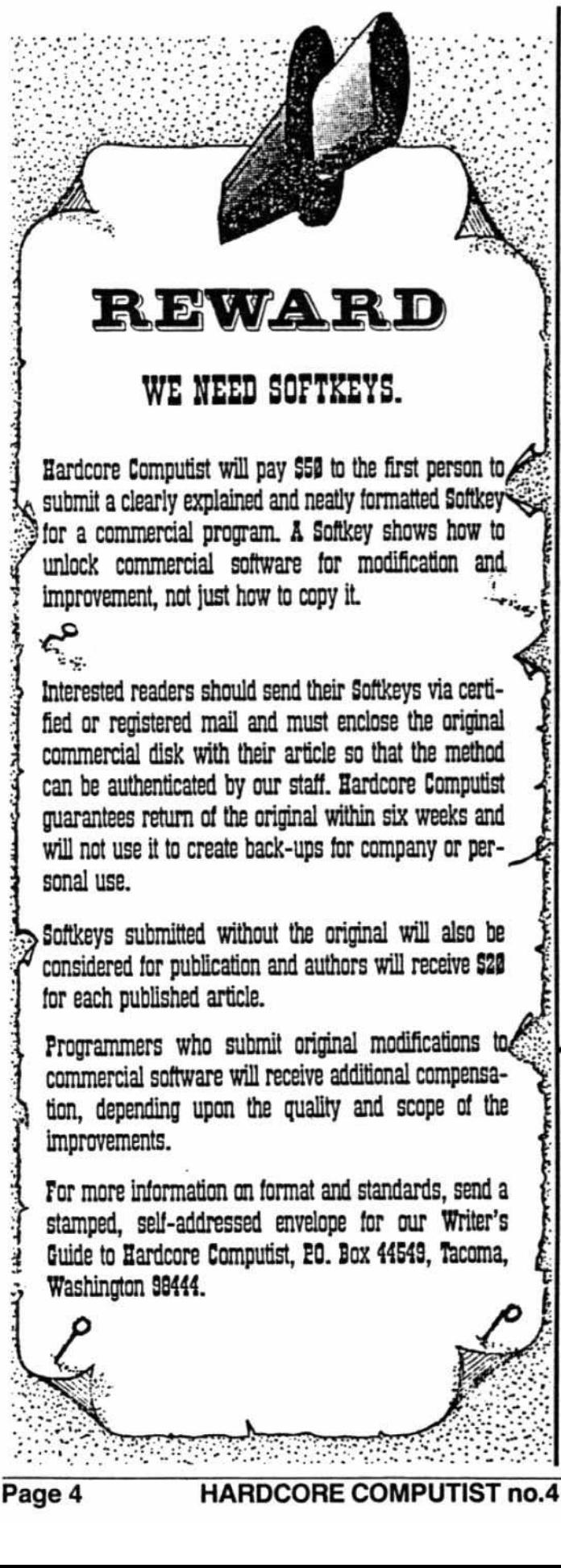

# WE HAVE NOT **FORGOTTEN**

For all the avid readers who have patiently (and impatiently) awaited the arrival of the phantom "Best of Hardcore." please bear with us a while longer.

The staff of SoftKey Publishing has encountered substantial production problems that have impeded publication of The Best of Hardcore, a compilation of the finest articles and programs from the first three issues of Hardcore Computing, plus the four update newsletters.

If you simply can't wait, contact us and we will send a full refund.

SoftKey Publishing has changed the order of release of the next several issues of HARDCORE COMPUTIST and CORE. The contents of the magazines will be the same. but the new order of release will be:

**CORE GAMES HARDCORE 5 HARDCORE 6** 

**CORE DATA BASES HARDCORE 7 HARDCORE 8** 

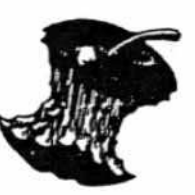

# **Advertising Index**

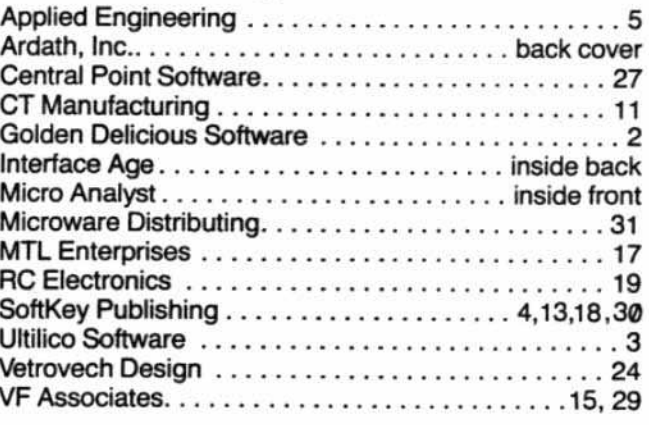

P.O. Box 44549, Tacoma, WA 98444

# APPLIED ENGINEERING Quality Starts On The Drawing Board....

But it doesn't end there. Our commitment to excellence applies all the way down the line, through manufacturing and testing to our three year no-hassle warranty. The<br>aim, of course, is to provide you with the best designed

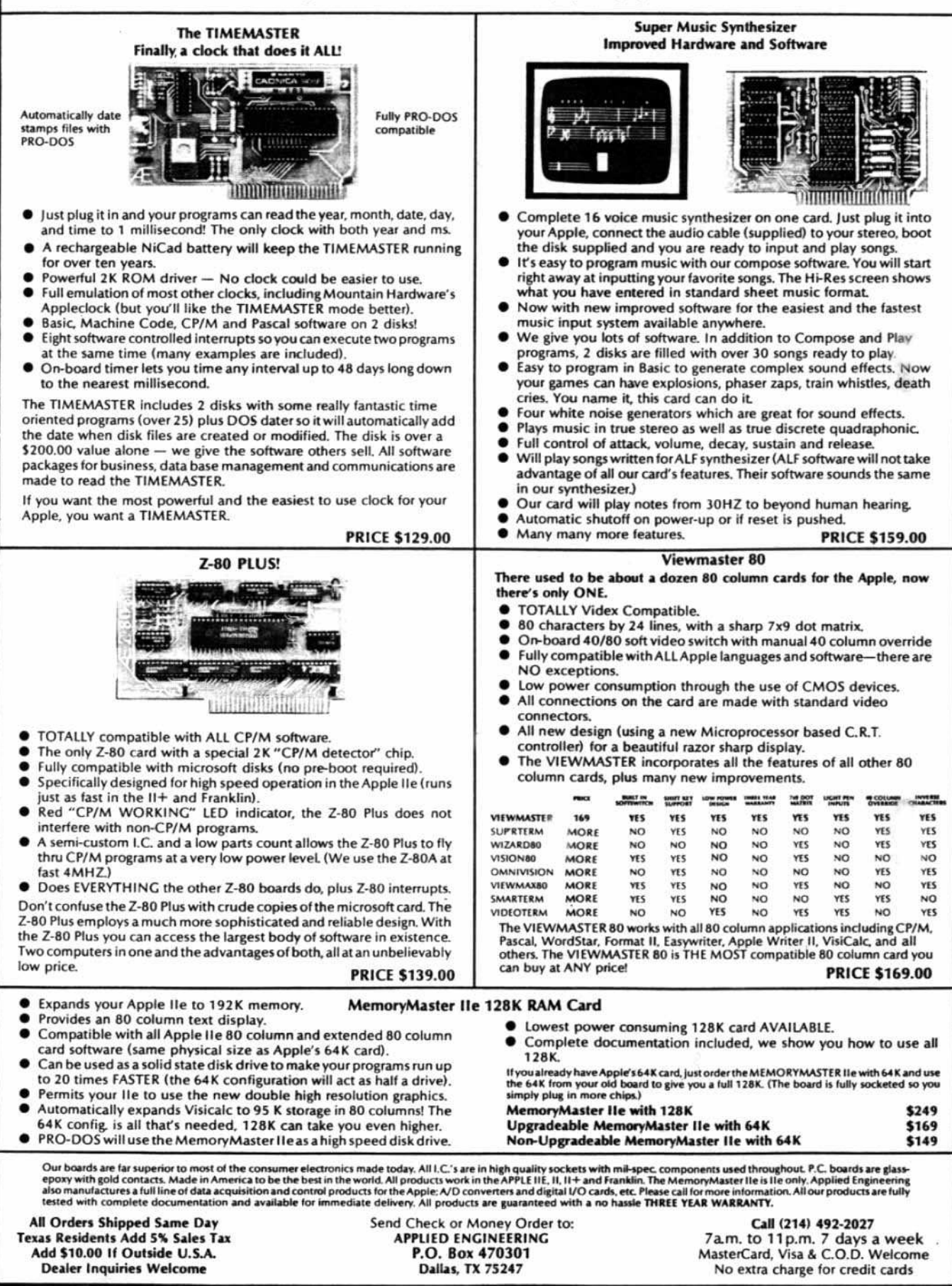

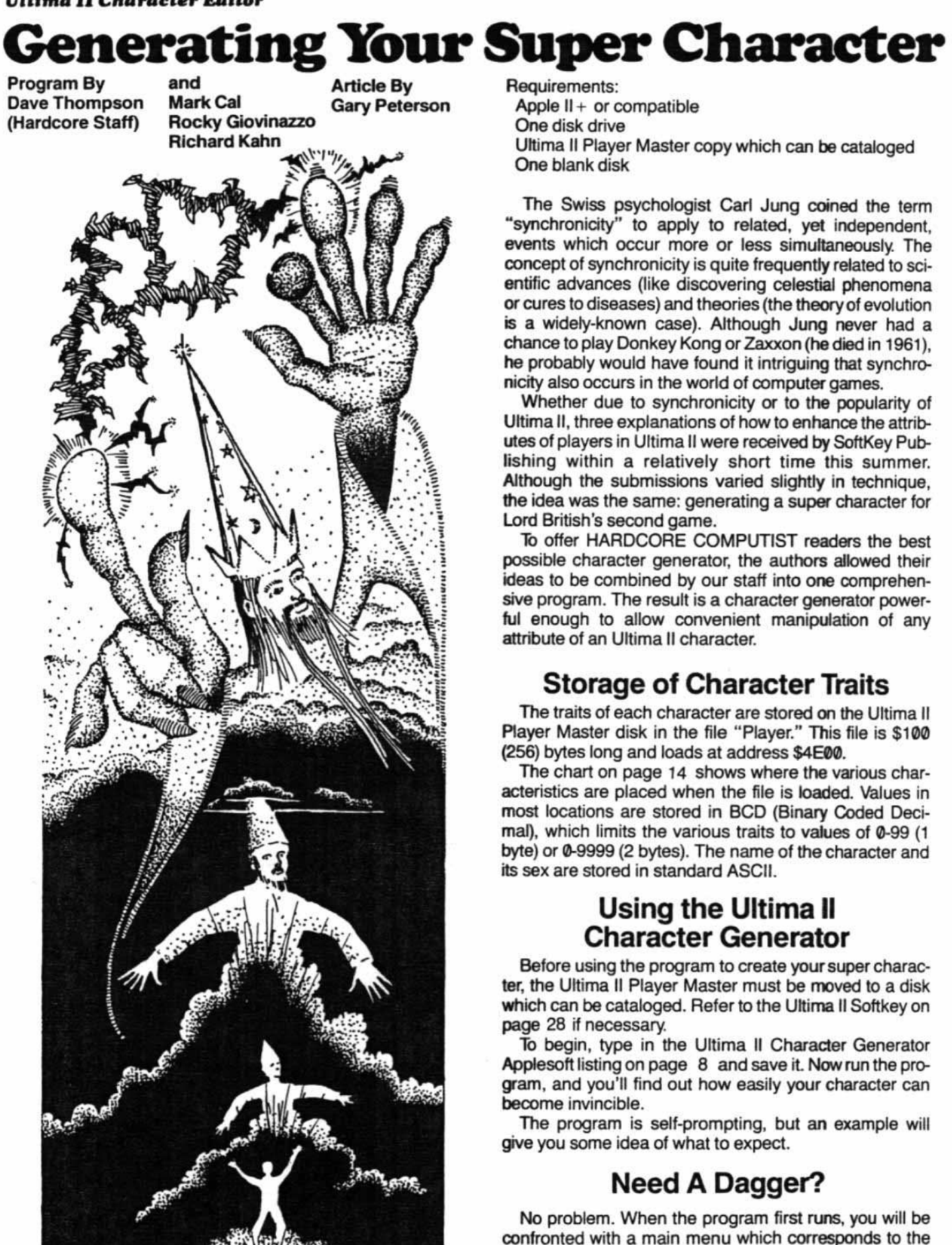

**Kilin/233** 

headings in the "Changing Your Ultima II Character" chart. "Daggers" is listed under "Weapons."

1) Select "2" from the main menu, for "Weapons."

2) "Ready Weapons  $=$  >" will appear first, with the name of your Ready Weapon following the arrow. (If you would like to change this, type your preference over the existing word.) To reach the "Daggers" selection, press return.

3) "Daggers  $=$  >" will be followed by the number of daggers your character currently possesses. 10 the right will be the limitations (0-99) on the new number of daggers. Enter the desired number, for example 90, and press return.

Now that your character has 90 daggers, you will be confronted with each of the remaining items on the weapons list. and you may be tempted to make more changes. Remember, cheating is a terrible thing, but so is guilt. Since you have already cheated, you might as well forget about the guilt and do whatever's necessary to win the game. The program will return to the main menu after you press return for the final. Weapons selection. You then will be free to explore the other menu choices.

A special warning should be heeded when changing gold and experience. An upward limit of 9999 is indicated for each by the Character Generator program, and this number may be entered. However. the price of avarice is that when you acquire more gold in the course of the game, that number will tum over and leave you at 0. To avoid this, simpty use a little moderation when increasing your gold and experience. 5afe numbers are 9000 or less.

4) Once you are satisfied with the traits you have given your character, select "6" from the main menu to save the new "Player" file to disk.

# Take That, You Pesty Devil!

Now you can begin your search for the Enchantress of Evil, confidently challenging those pasty devils, daemons and balrons who used to give you so much trouble.

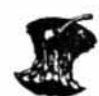

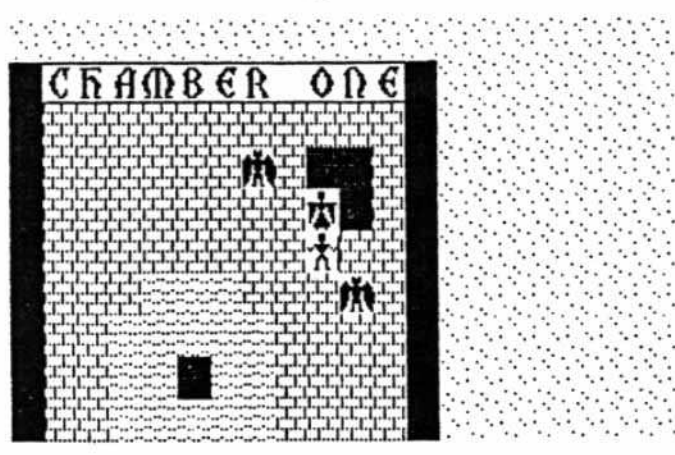

$$
\begin{array}{c}\n\mathcal{L}^2 \\
\mathcal{L}^2 \\
\mathcal{L}^2 \\
\mathcal{L}^2 \\
\mathcal{L}^2 \\
\mathcal{L}^2 \\
\mathcal{L}^2 \\
\mathcal{L}^2 \\
\mathcal{L}^2 \\
\mathcal{L}^2 \\
\mathcal{L}^2 \\
\mathcal{L}^2 \\
\mathcal{L}^2 \\
\mathcal{L}^2 \\
\mathcal{L}^2 \\
\mathcal{L}^2 \\
\mathcal{L}^2 \\
\mathcal{L}^2 \\
\mathcal{L}^2 \\
\mathcal{L}^2 \\
\mathcal{L}^2 \\
\mathcal{L}^2 \\
\mathcal{L}^2 \\
\mathcal{L}^2 \\
\mathcal{L}^2 \\
\mathcal{L}^2 \\
\mathcal{L}^2 \\
\mathcal{L}^2 \\
\mathcal{L}^2 \\
\mathcal{L}^2 \\
\mathcal{L}^2 \\
\mathcal{L}^2 \\
\mathcal{L}^2 \\
\mathcal{L}^2 \\
\mathcal{L}^2 \\
\mathcal{L}^2 \\
\mathcal{L}^2 \\
\mathcal{L}^2 \\
\mathcal{L}^2 \\
\mathcal{L}^2 \\
\mathcal{L}^2 \\
\mathcal{L}^2 \\
\mathcal{L}^2 \\
\mathcal{L}^2 \\
\mathcal{L}^2 \\
\mathcal{L}^2 \\
\mathcal{L}^2 \\
\mathcal{L}^2 \\
\mathcal{L}^2 \\
\mathcal{L}^2 \\
\mathcal{L}^2 \\
\mathcal{L}^2 \\
\mathcal{L}^2 \\
\mathcal{L}^2 \\
\mathcal{L}^2 \\
\mathcal{L}^2 \\
\mathcal{L}^2 \\
\mathcal{L}^2 \\
\mathcal{L}^2 \\
\mathcal{L}^2 \\
\mathcal{L}^2 \\
\mathcal{L}^2 \\
\mathcal{L}^2 \\
\mathcal{L}^2 \\
\mathcal{L}^2 \\
\mathcal{L}^2 \\
\mathcal{L}^2 \\
\mathcal{L}^2 \\
\mathcal{L}^2 \\
\mathcal{L}^2 \\
\mathcal{L}^2 \\
\mathcal{L}^2 \\
\mathcal{L}^2 \\
\mathcal{L}^2 \\
\mathcal{L}^2 \\
\mathcal{L}^2 \\
\mathcal{L}^2 \\
\mathcal{L}^2 \\
\mathcal{L}^2 \\
\mathcal{L}^2 \\
\mathcal{L}^2 \\
\mathcal{L}^2 \\
\mathcal{L}^2 \\
\mathcal{L
$$

# **Changing Your Ultima II Character**

# PERSONAL TRAITS

Agility Class Charisma **Experience** Hit Points Intelligence Race Sex **Stamina Strength** Wisdom

# WEAPONS

Axes Bows **Daggers** Great Swords Light Sabers Maces Phasers **Quickswords** Ready Weapon Swords

# ARMOUR

Armour Worn Chain Suits Cloth Armor leather Suits Plate Suits Power Suits Reflect Suits

# SPELLS

Blink Kill ladder Down ladder Up Light Spells Magic Missile Passwall Prayer Ready Spells Surface

# ITEMS

Ankhs Blue Tassles **Boots** Brass Buttons Cloaks Food Gems Gold Green Gems Green Idols Helms Keys Red Gems Rings Skull Keys Staff Strange Coins Tools **Torches Tri-Lithiums** Wands **CHARACTER** NAME

P.O. Box 44549, Tacoma, WA 98444 HAROCORE COMPUTIST no. 4 Page 7

# **ULTIMA II CHARACTER EDITOR**

### **Character Editor Program**

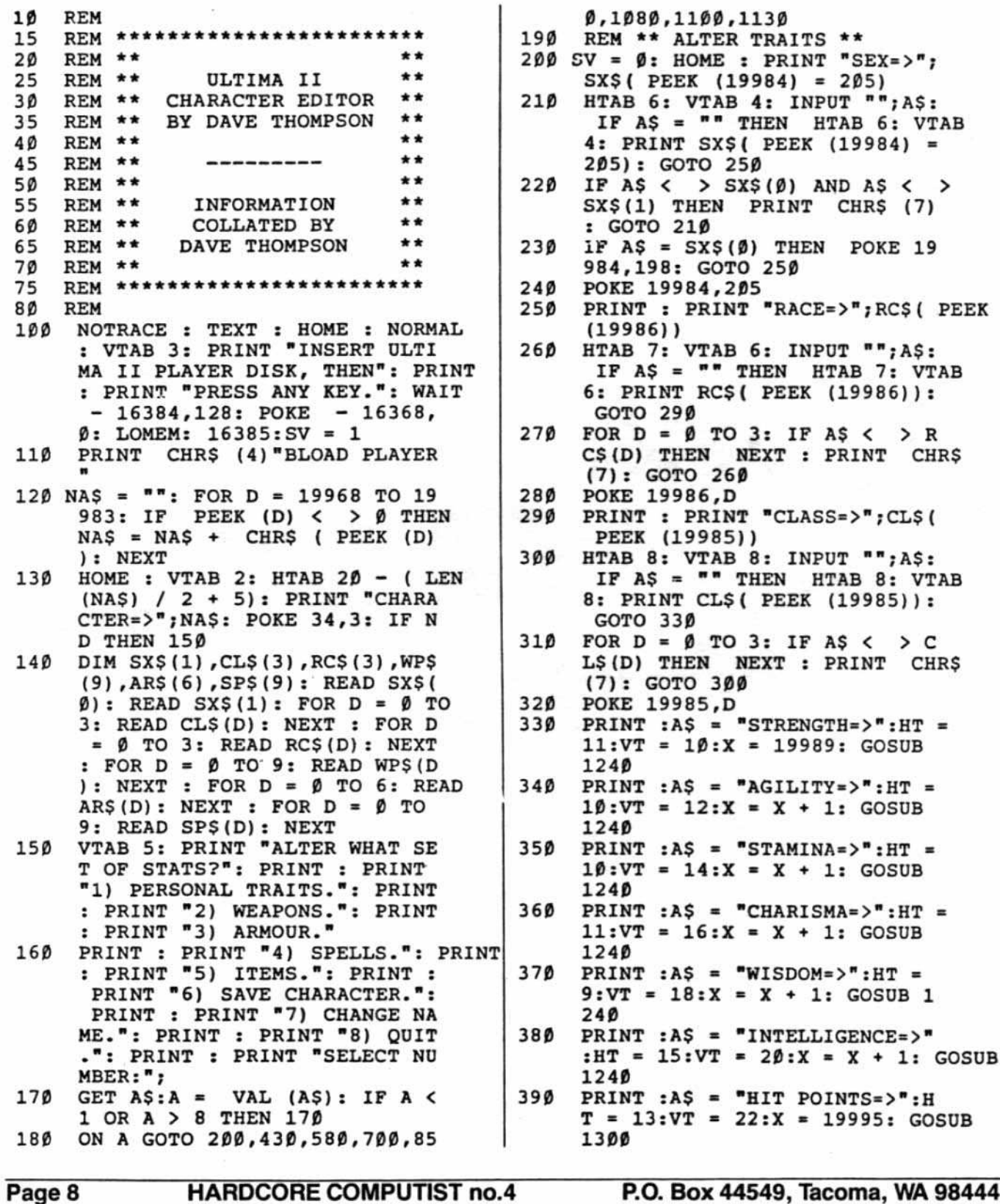

# **Character Editor Program**

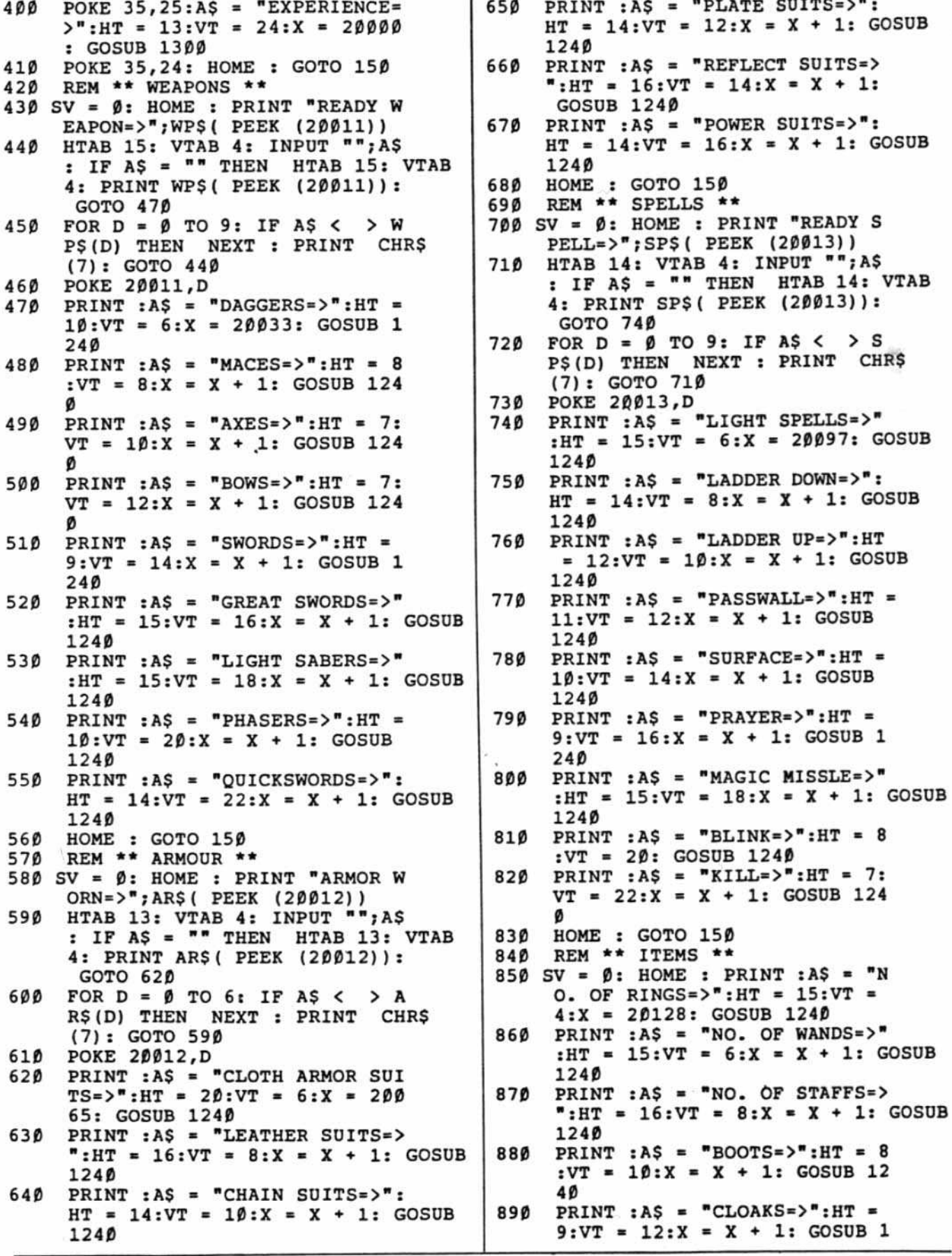

 $\sim$ 

#### Character Editor Program

```
24D
900 PRINT :AS = "HELMS=>":HT = 8
      :VT = 14: X = X + 1: GOSUB 124~
910 PRINT :AS = "GEMS=>":HT = 7:
      VT = 16:X = X + 1: GOSUB 12492\beta PRINT : AS = "ANKHS=>": HT = 8
      :VT = 18:X = X + 1: GOSUB 124~
930 PRINT :A$ = "RED GEMS=>":HT = 11:VT = 20:X = X + 1: GOSUB
      124~
940 PRINT : AS = "SKULL KEYS=>": H
      T = 13:VT = 22:X = X + 1: GOSUB124~
950 HOME: PRINT : A$ = "GREEN GE
     MS = > " : HT = 13:VT = 4:X = X +1: GOSUB 124D
960 PRINT : A$ = "BRASS BUTTONS=>
      ":HT = 16:VT = 6:X = X + 1: GOSUB124£1
970 PRINT : A$ = "BLUE TASSLES=>"
      :HT = 15:VT = 8:X = X + 1: GOSUB124~
980 PRINT : A$ = "STRANGE COINS=>
      " : HT = 16 : VT = 10 : X = X + 1:GOSUB 124D990 PRINT :A$ = "GREEN IDOLS=>":
     HT = 14:VT = 12:X = X + 1: GOSUB124~
1000 PRINT : A$ = "TRI-LITHIUMS=>
      " : HT = 15 : VT = 14 : X = X + 1:GOSUB 124D1010 PRINT :AS = "TORCHES=>":HT =<br>10:VT = 16:X = 20014: GOSUB
     124~
1020 PRINT :A$ = "KEYS=>":HT = 7
     :VT = 18:X = X + 1: GOSUB 124~
1\beta3\beta PRINT :A$ = "TOOLS=>":HT =<br>8:VT = 2\beta:X = X + 1: GOSUB 1
      24~
1040 PRINT : A$ = "FOOD=>":HT = 7
     :VT = 22:X = 19997: GOSUB 13~~
1050 PRINT: POKE 35,25:A$ = "GOLD = > " : HT = 7 : VT = 24 : X = 20002: GOSCB 13&0
1060 POKE 35,24: HOME: GOTO 150
1070 REM ** SAVE THE CHARACTER *
      •
1080 PRINT : PRINT CHR$ (4); "BS
     AVE PLAYER, A$4EØØ, L$100": SV =<br>1: GOTO 150<br>REM ** CHANGE PLAYERS' NAME
1090 REM ** CHANGE PLAYERS' NAME<br>1100 SV = 0: HOME : VTAB 12: PRINT
     -NAME->-;NA$;: HTAB 7: INPUT
     ''''; A$: IF A$ = ''' OR LEN (A
     $) > 14 THEN 1100
1110 FOR D = 1 TO LEN (A5): POKE
```
1120 REM \*\* LEAVE PROGRAM \*\* 113~ 1140 PRINT "YOU HAVEN'T SAVED YO  $115\beta$  K = PEEK ( - 16384): IF K < 116& 1170 HOME : VTAB 2: HTAB 20 - (LEN  $1180$  END 1190 REM \*\* POKE 1 BCD BYTE \*\* 1200 POKE X, (INT (HX / 10) \* 16 12U 1220 POKE X, INT ( INT (HX / 100  $123\beta$  REM \*\* 1 BYTE INPUT \*\*  $1240$  VTAB VT: HTAB 25: PRINT "(Ø  $1250$  HX = VAL  $(HX$): IF HX > 99$  OR 1260 POKE 34, VT - 1: HOME : POKE 127~ 128~ 1291 1290 REM \*\* 2 BYTE INPUT \*\*<br>1300 VTAB VT: HTAB 25: PRINT "(0  $19967 + D$ , ASC ( MID\$  $(A$, D)$ , 1)  $+ 128: NEXT : FOR D1 = D$  $-1$  TO 15: POKE 19967  $+$  D, Ø :  $NEXT: POKE 34, \beta: ND = 1: GOTO$ 12~ POKE  $34, \emptyset$ : HOME : VTAB  $1\emptyset$ : HTAB 1: IF SV THEN HOME: END UR NEW CHARACTERl": PRINT: HTAB 4: PRINT "ARE YOU SURE YOU W ANT TO QUIT?": PRINT : VTAB 18: HTAB 10: PRINT "HIT <ESC > TO QUIT": PRINT: HTAB 4: PRINT "HIT <RETURN> TO SAVE CHARAC TER-128 THEN 1150 POKE  $-16368, \beta: IF K = 155$ THEN HOME : END  $(NA$) / 2 + 5$ : PRINT "CHARA CTER=>";NA\$: POKE 34,3: GOTO<br>1080 ) .. (UX - INT (OX *lID)* • 1  $\emptyset$ ): RETURN REM \*\* POKE 2 BCD BYTES \*\*  $1 / 10$  \* 16 + INT (HX / 10  $\emptyset$ ) - ( INT ( INT (HX / 100) /  $10)$  \*  $10$ ): POKE X + 1, ( INT  $((HX - (INT (HX / 100) * 10$  $(0)$ ) / 10) \* 16) + (HX - ( INT  $(HX / 100) * 100$  - INT ((H)  $X - INT$  (HX / 100) \* 100) /  $10$ ) \*  $10$ ): RETURN -99)";: HTAB 1: PRINT A\$;: HTAB HT: GOSUB 1280: HTAB HT: INPUT "";HX\$: IF HX\$ = "" THEN VTAB VT: HTAB HT: GOTO 1280  $HX < \emptyset$  THEN POKE 34, VT - 1:  $BOME : GOTO 124<sub>p</sub>$ 34,3: HTAB 1: VTAB VT; PRINT AS;: GOSUB 1200: HTAB HT: VTAB VT: GOTO 1280 REM \*\* 1 BYTE BCD CONVERT \* PRINT INT (  $PEEK (X) / 16$ )  $\cdot$  10  $\cdot$  ( PEEK (X) - INT ( PEEK  $(X)$  / 16) \* 16);: RETURN<br>REM \*\* 2 BYTE INPUT \*\* -9999)";; BTAB 1: PRINT AS;: HTAB HT: GOSUB 1340: HTAB H  $T:$  INPUT  $"$ ; HX\$: IF HX\$ =  $"$ 

THEN YTAB VT: HTAB HT: GOTO

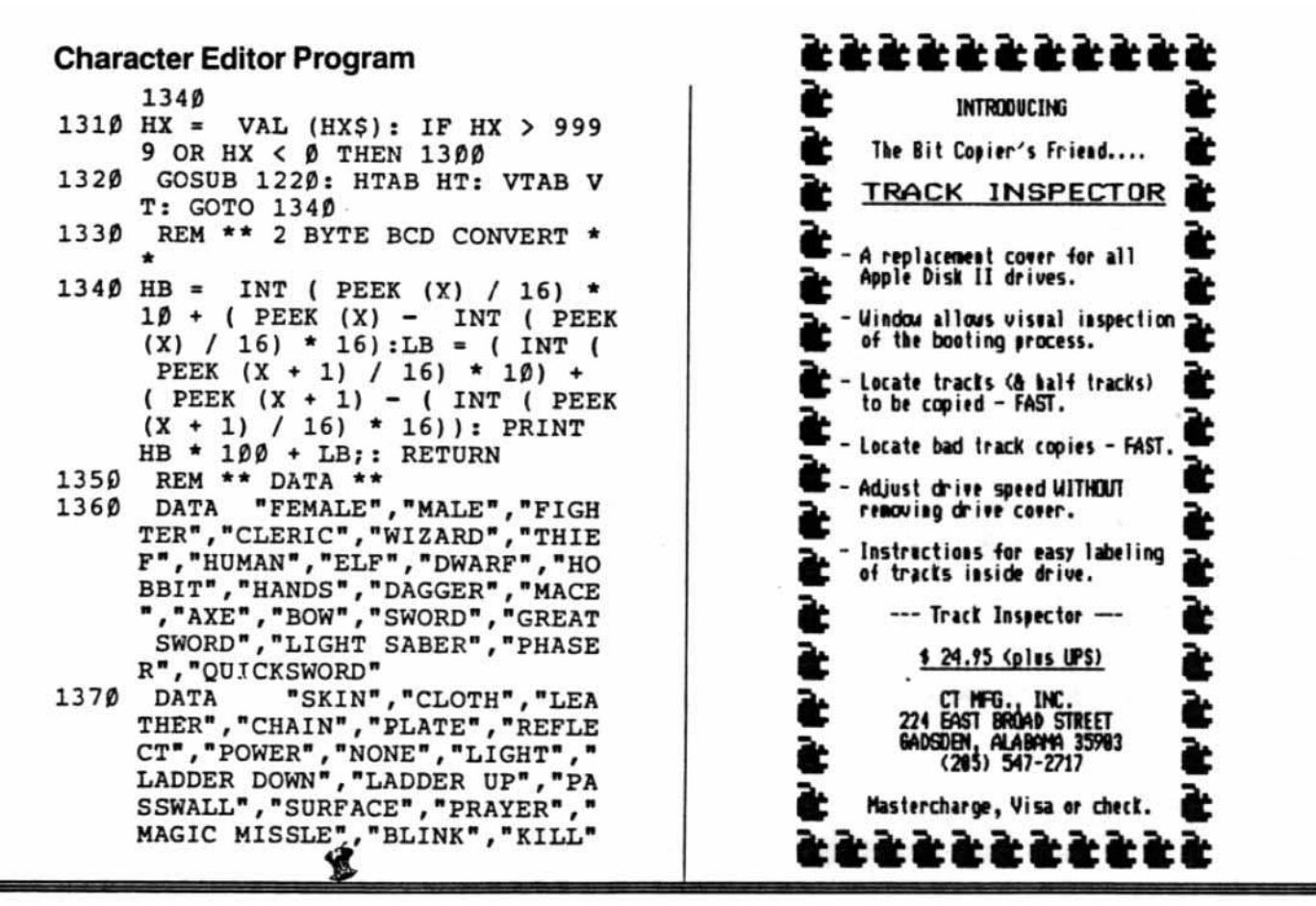

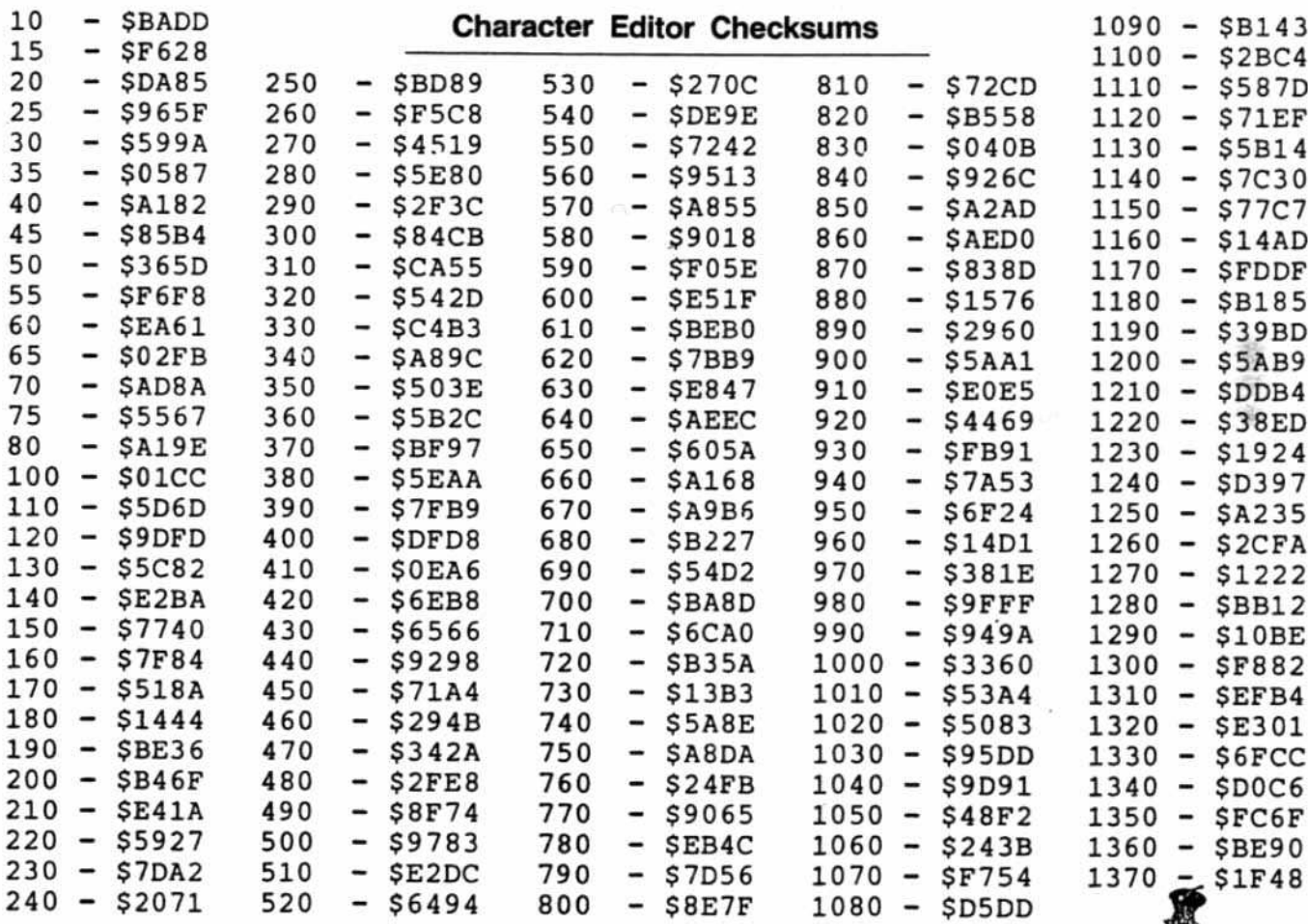

**HARDCORE COMPUTIST no. 4** 

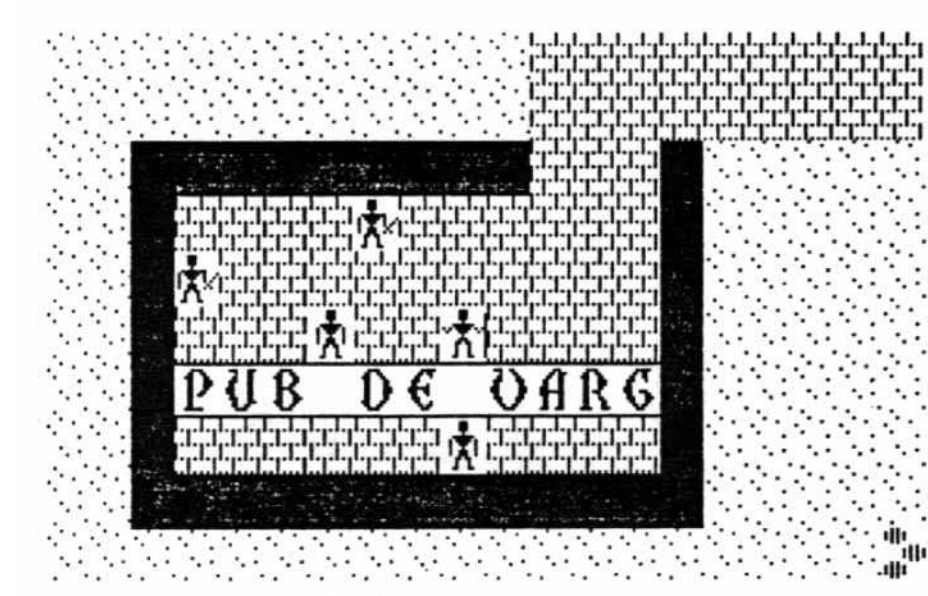

Ultima II Softkey anı

A.P.T.

#### By Brian Burns and Dan Rosenberg

Requirements:

48K Apple II Plus or IIe

One disk drive with DOS 3.3

Ultima II: Program Master, Player Master, and Galactic disk

COPYA or similar disk copy program Three blank disks

Owners of Ultima II may know how hard it is to back up. The copy-protection is tough to break because the data is stored differently than on normal DOS disks. Unlocking disks like Ultima is frustrating, mostly because it is often impossible. But there are shortcuts.

Because Sierra On-Line left a big hole in the copy protection of this adventure game, the disks are COPYAable with only slight modification to DOS. Programs like Locksmith and Nibbles Away usually have a hard time copying Ultima II. But they will do the job if you prevent DOS from reading the VTOC's from the disks. The VTOC is a sector on every normal DOS disk that tells on which track and sector the catalog starts (the catalog contains all the file names on the disk), and which version of DOS is on disk (3.2 or 3.3). It also contains a table that tells which sectors are being used to store programs and which are empty.

The VTOC's on the Ultima II disks have been filled with hex \$FF's, which is why DOS gives an I/O error (it thinks the catalog starts at track \$FF, sector \$FF). You do know, of course, that track \$FF, sector \$FF doesn't exist, don't you? Ultima II doesn't get errors when it is reading from its own disks because its Disk Operating System is modified and doesn't need the VTOC to load programs.

After the Softkey, there is an Advanced Playing Technique for Ultima II which allows you to change a character's strength, wisdom, armor, weapons, race, hit points, etc. in the middle of the game. First complete the Softkey, because it modifies the program so it can be used with the A.P.T.

# **How to Copy**

1) Boot your system master or any regular DOS 3.3 disk.

2) Enter the monitor

#### **CALL-151** 3) Type

AFF7G

This allows the reading of the VTOC from the normal DOS 3.3 disk into memory.

4) After the drive stops, enter AFF7:60 AFFD:60

This keeps DOS from writing or reading the altered VTOC from the Ultima II disks and thus prevents errors when copying the disks.

5) Run COPY or COPYA. Copy all three Ultima II disks as you would normally (yes, copy the Player Master disk this way, even though it is normally COPYA-able). If you have a character disk you want to keep, also copy it.

6) Boot your System Master or any regular disk and enter the monitor again by typing

**CALL-151** 

#### 7) Enter the following short program. 300:20 F7 AF 20 0C FD 20 FD AF 60

This program will copy the normal VTOC from the System Master to the copied Ultima II disks.

Put in the System Master and type

**300G** 

DOS then will read the normal VTOC into memory. When a cursor appears, insert a copied Ultima II disk and push a key. If the Apple beeps or nothing happens, start over from step 6. When you push a key, the drive should whir and write the normal VTOC in memory to the copied Ultima II disk. Repeat the procedure by putting in another of the copied disks and typing

303G

Also do this for the last Ultima II disk. If you also have a copied character disk, insert it and type

#### 303G

It will put a normal VTOC on that disk, as well.

8) Now insert your copied Ultima II Program Master and type

#### **BLOAD HELLO**

(Yes, you can do this from the monitor.) Make the following changes:

72E0: A9 4C 8D F8 03 A9 79 8D F9 03 A9 50 8D FA 0360

Now type

**UNLOCK HELLO BSAVE HELLO, A\$6000, L\$1420 LOCK HELLO** 

This modification keeps Ultima II from testing the disk to see if it is a copy (if it is, Ultima will crash), prevents it from booting the disk when reset is pushed, and sets up a ctrl-Y jump back into the program for use when you alter your character in the following A.P.T.

Your Ultima II is now copied and ready to be played.

# Ultima A.P.T.

Now that you can push reset in the middle of the game without booting the disk, you can edit your character to your heart's content. For example, if you have only one unit of food and you are stranded in the middle of nowhere, miles and years away from a town, push reset. (If you are on a horse or frigate, do not push reset, since you will lose whatever transportation you are using. You first should get off whatever it is by pushing X for Exit and then reset. When you come back to the game, just hit B for Board.)

Hitting reset should leave you in Applesoft. Enter the monitor with

#### **CALL-151**

Now you can change your character's food, hit points, or whatever else you need, by just entering the appropriate address from the chart on page 14, a colon (:) and the value you wish to have in decimal (00-99). You should only enter values in hexadecimal where noted in the list of addresses. If you ever need to know a value, type in the address and hit return. For example, to gauge your strength, enter

4E15

You should see "4E15-16" or whatever your strength may be.

You do not necessarily have to be in the middle of a game to edit your character. Simply insert the character disk, type BLOAD PLAYER, CALL-151, and you are ready to change your character. Since your character is stored in memory \$4E00 to \$4EFF, when you are done you should enter BSAVE PLAYER, A\$4E00,L\$100.

NOTE: If the address is two bytes, as food and hit points are, put the first two digits (in decimal), a space, and then the last two digits (in decimal, also). Say, for example, you wanted to change your food to 487. You would push reset, CALL -151, and 4E1D:04 87. To get back into the game, enter ctrl-Y.

It is important never to save a new file onto one of the copied Ultima II disks, since this may write over the other programs on the disk. A new program means one which is not already on the disk. It is all right to save your character (file name PLAYER) to your character disk, since that file has always been there. Accidentally saving a new file on the disk may necessitate making a new copy from scratch.

The address list contains all the addresses we have found. The ones with question marks are unknown, but their purposes may be revealed by further experimentation. You can do this by changing the unknown value and seeing how it affects your location and/or status. Some of the effects are strange, and it would be advisable to turn off the computer if it gets bizarre to avoid accidentally storing jumbled data on your disk.

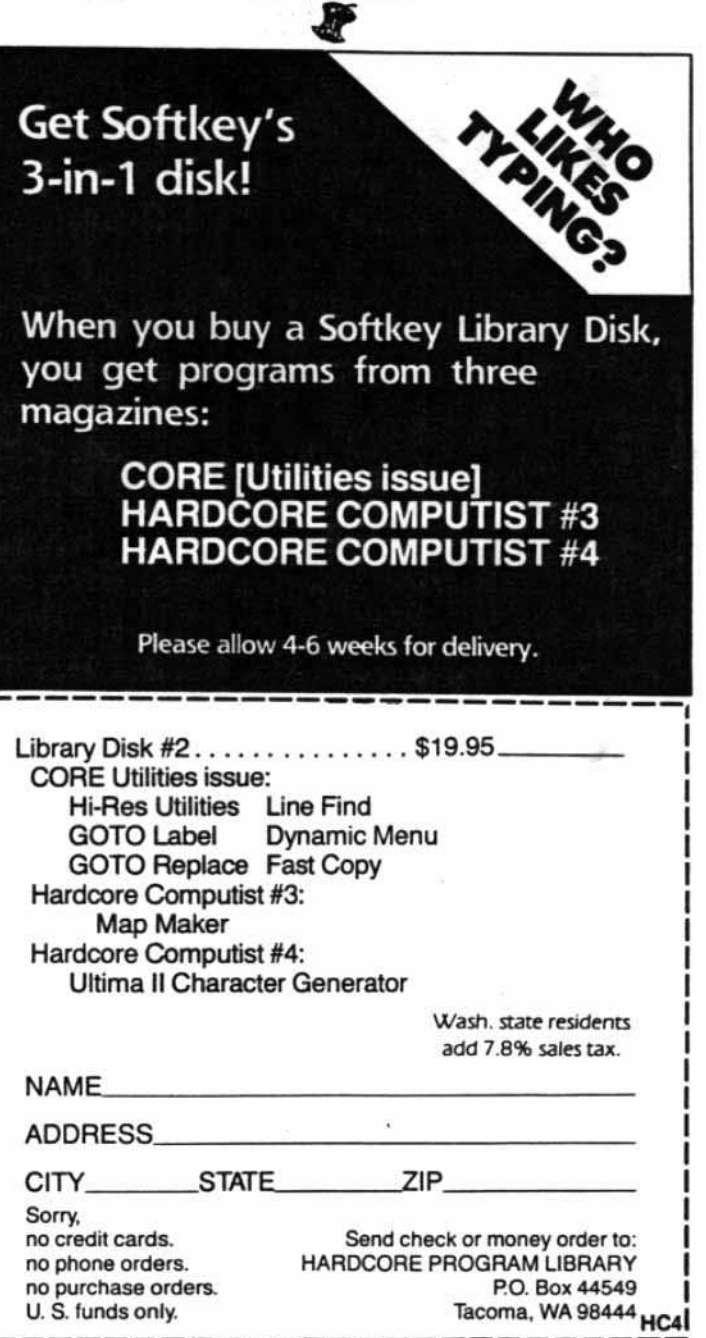

**HARDCORE COMPUTIST no. 4** 

# **ULTIMA II ADDRESSES**

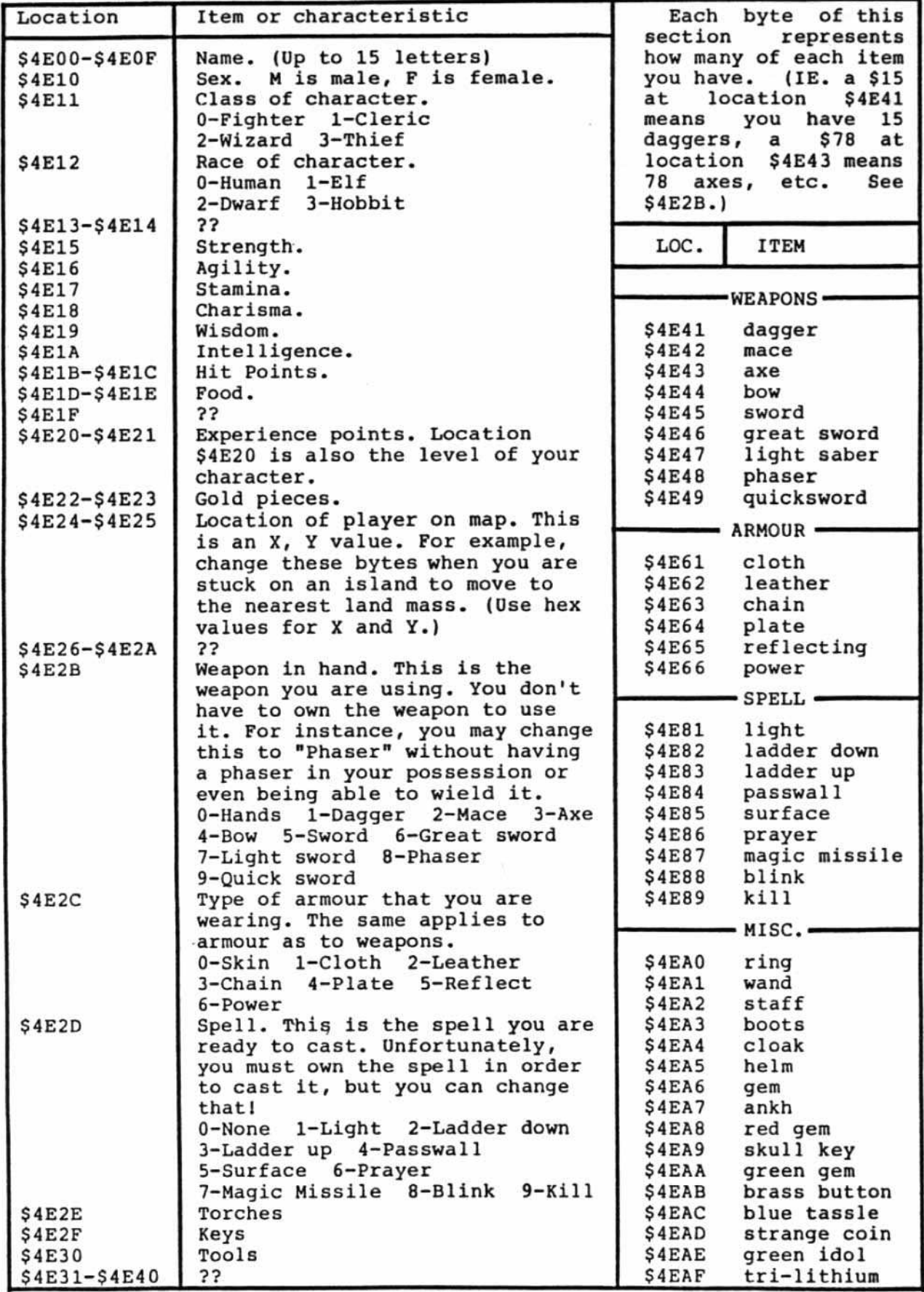

Page 14 HARDCORE COMPUTIST no.4 P.O. Box 44549, Tacoma, WA 98444

# **Readers' Copy Exchange P**

# Softkey for Witness

### TOTO San Jose, CA

Infocom, Inc. SS Wheller Street Cambridge, MA 02138 \$49.95

Requirements:

48K Apple, Applesoft in ROM **COPYA** Disk editing program One biank disk

*Wrtness* is a fairty good detective text adventure. Unfortunately, the disk is protected, therefore not allowing the art of A.P.T. So I decided to find a way to unlock the disk. The following method also works for Deadline, another game distributed by Infocom.

### 1) RUN COPYA

2) Once loaded, stop the program with etrI-C. 3) Delete line 70 so the copy routine will not reload. 4) From the Monitor (CALL -151), type the following:

**B925:1860** (return)<br>**B988:1860** (return) **B988:18 60** (return)<br>**BE48:18** (return) **BE48:18** (return)<br>**B8FB:29 00** (return) B8FB:29 00<br>3D0G (return)

5) Run the copy program (RUN).

6) After the disk is copied, use a disk editing program (like The Inspector) to read track 0, sector 2.

7) Change: 5D from BC to AD FB from C9 to 29 FC from BC to 00

You now have an unprotected disk that can be copied With various copy programs, including COPYA.

# Unlocking Prisoner II

David Kirsch Lompoc, CA

Eduware P.O. Box 22222 Agoura, CA 91301

Requirements:<br>48K Apple with Applesoft in ROM One disk drive COPYA or similar program One blank disk

Prisoner II uses standard DOS 3.3 for tracks 0-34 (the normal full-disk usage). The game also uses track 35, which contains some special data for copy-protection (none of the data is needed for running the program).

1) Copy the disk using COPYA or a similar copy program.

### 2) UNLOCK IF.SHAPE 3) BLOAD IF.SHAPE

- 4) CALL-151
- 5) 57B4:BO 8C (old values are FE and 57) 6) BSAVE IF.SHAPE, A\$5600, L\$026E
- 7) LOCK IF.SHAPE

This bypasses the portion of the machine code that checks track 35, then jumps to the "passed test" section of code to continue loading and playing of the game. *continued on page <sup>29</sup>*

Highest Quality, Lifetime Guarantee!

# DISKETTES

# $\$1.65$  5½" soft sectored

- Our own custom-manufactured brand
- Certified for Single & Double Density
- Can be used double-sided on Apple. Atan, IBM, and many other computers
- Hub ring, tight seams, loose-fitting jackets, white Tyvek sleeves
	- order in any quantity from 1 up
	- \$155 for 100 \$149 for bUlk pak of 100 (sleeves & labels separate,
	- write-protect notch on one side)
	- add \$2 to 10tal order for shipping -~. .\_--
- Hard plastic stand-up 10-diskette carrying cases \$2.75 each, 4 for \$10 (specify choices: beige, black, blue, green, grey, red, yellow)
- Smoked-plastic jumbo-size flip-top 75diskette file cases \$19.50 each

F ASSOCIATI 6327 Western Ave., N.W., Wash., D.C. 20015  $(202)$  363-1313

Plan Your Ultima II Adventure With

Ultimap -----I~~~~~~ill~~~~~~§~~~ \_n \_n\_\_ .. .\_\_ ::::::::~~:~.-.:.~:::::u::i~=\_ -- <sup>U</sup> \_ \_n\_ .u•• .\_v•••ou ••......::::-~....- \_ \_ \_.: ==-::::::::"'~:::-:~:::·I·::: u\_. \_.\_.f ...:.::===--== .•• ...:~:=::;:~= ••.1.. -.• , ,-;:::;::::;::!:=:..-:". '::::::"'-==:==-~;::::'"''.-- ~~:;~~~;:.••::::::::::::.:::::===--=:=::==;::::•. t~::::::;!; =',;.:::::::::::: ::!~:=:::,:::::==-"'="'-:::t:lw::i; ::":: :~"= \_:\_\_.;:",;:::::::::=:::=:: .\_\_ ;:::::::t::::~::~:: ;==

0 \_\_•

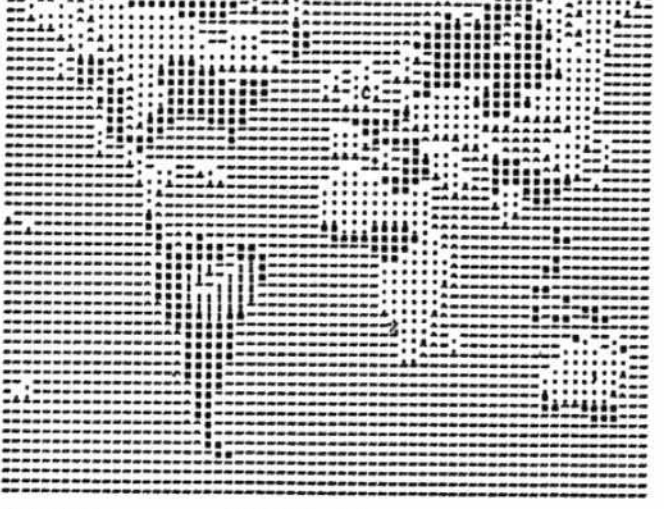

Article By Gary Peterson Program By Dave Thompson

Requirements:

Apple II or compatible, 48K One disk drive Printer

Ultima II Player disk which can be cataloged by normal DOS

Before journeying to an unfamiliar place, most people like to consutt a map; adventure game journeys are no exception. Wouldn't it be nice if there were an AAA (American Automobile Association) of adventure games to help you plan the most scenic and time-saving route, especially for a trip through the bizarre world of the popular fantasy. Ultima II?

HARDCORE COMPUTIST can help you plan your Ultima II adventure trip and create the first Adventure AAA by allowing you to print out any map stored in the Ultima II program.

# Reproducing the Images

Ultima II uses a hi-res character generator to display its terrains. inhabitants, vehicles, etc. Ultimap does not try to reproduce the character set used by Ultima II. Instead, it translates the character codes used by Ultima into stan- dard ASCII characters. As a result. the characters used by Uttimap to represent the various game maps are dif· ferent from the characters used when Ultima II is played, although the scale is the same.

The ASCII characters used by Ultimap are contained in the data statements in lines 130 and 140. A listing of these characters and what they represent is shown in the "Character Representation" table.

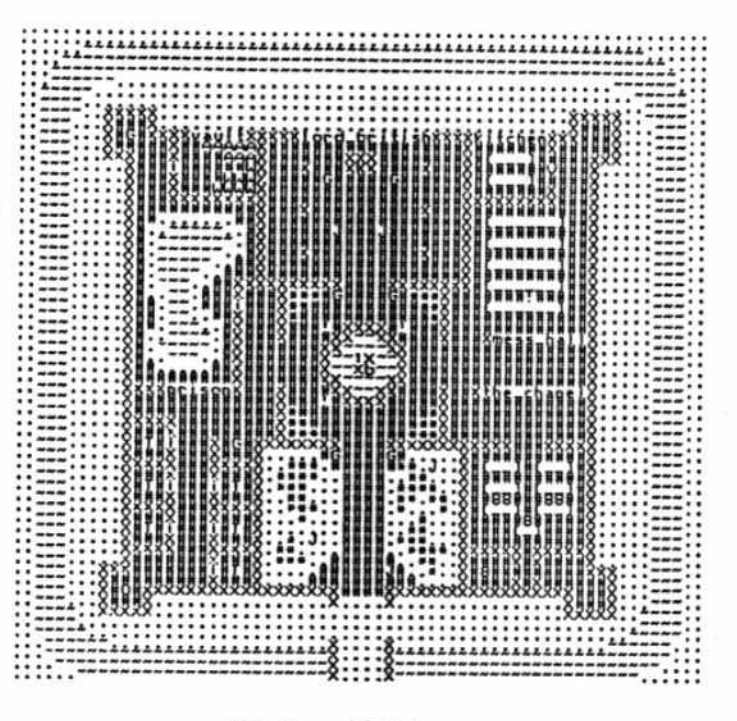

# Using Ultimap

The Ultimap program issimple to use, but does require that the Ultima II Player disk have a catalog which can be read by DOS 3.3 (refer to the Ultima II Softkeys in this issue if necessary).

Type in the Ultimap Applesoft program and save it. When run, the program will ask if you would like a catalog of the disk as an aid in choosing which map to print

The various maps are stored on the Ultima II Piayer disk as MAP 00, MAP 25, MAP 12, etc., and will be listed in this manner in the catalog. When a map has been chosen, it is loaded into RAM starting at address 4096 (\$1000 hex). The program converts the character code used by Uttima into one of the standard ASCII characters used by Ultimap, and sends it to the prinler (the printer interface card is assumed to reside in slot 1). The resulting printouts of MAP 03 and MAP 20 can be seen above.

These maps were printed on a C. ITCH 8510A. Prowriter printer with the line feed pitch set to 141144 inches. This prevents elongation of the maps by compressing the lines together as much as possible. Refer to your printer manual to find the control codes which allow this compression.

Readers who don't have a printer might wish to modify the program so the map is sent only to the video screen. Since each map contains four full screens of information, a program modified for use without a printer must pause after each screen of the map has been displayed. If your computer doesn't have lower case, remember that the characters shown on screen will not completely correspond to the characters shown in the "Ultima Characters" table.

I won't tell you all of the fascinating information we have discovered by printing out the various Ultima II maps, because that would spoil your fun. But just as a hint, try printing out MAP 00 and MAP 41. The AAA was never this good.

# **Character Representation**

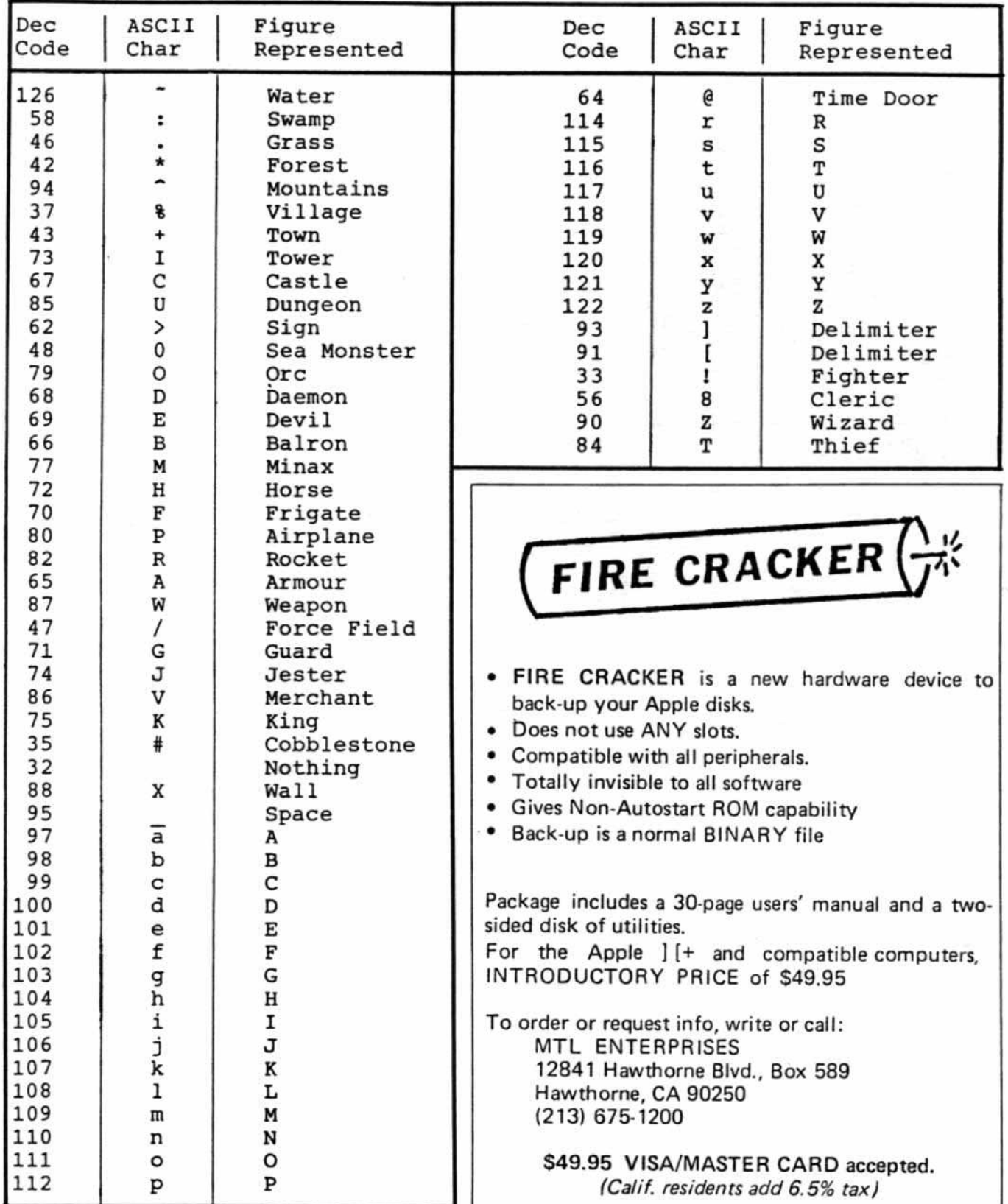

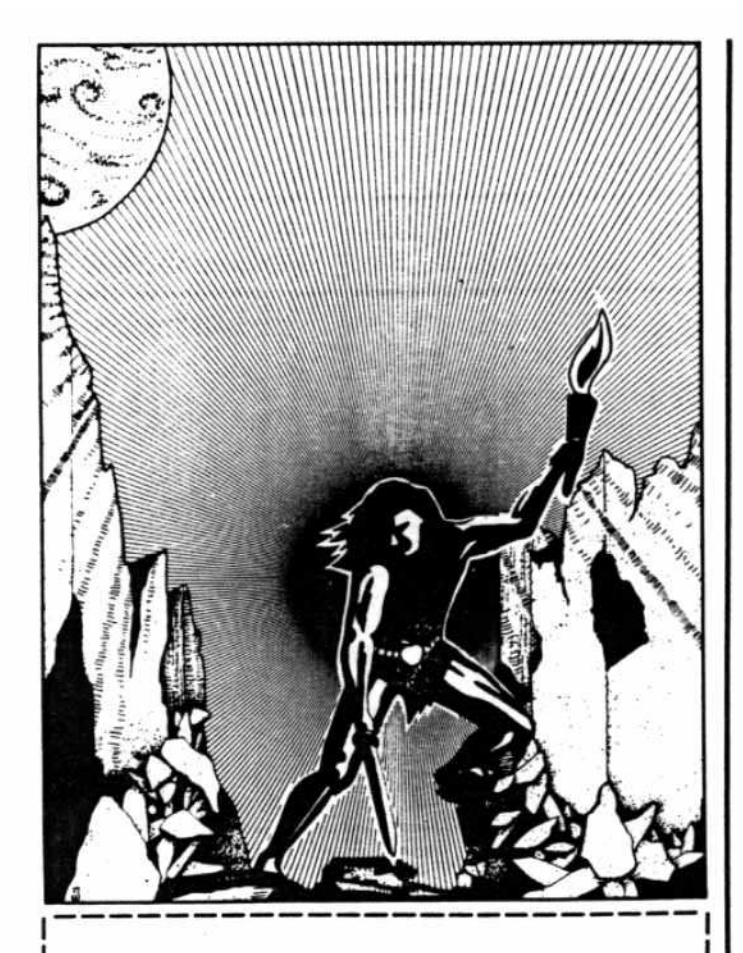

# Go Out and

The Softkey Library Disks save you hours of typing when you have better things to do than slave over a hot keyboard. Each disk, containing programs published in recent issues of CORE and HARDCORE COMPUTIST, is available directly from Softkey Publishing for only \$19.95. (postage and handling complimentary)

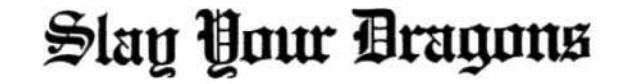

# **ULTIMAP PROGRAM**

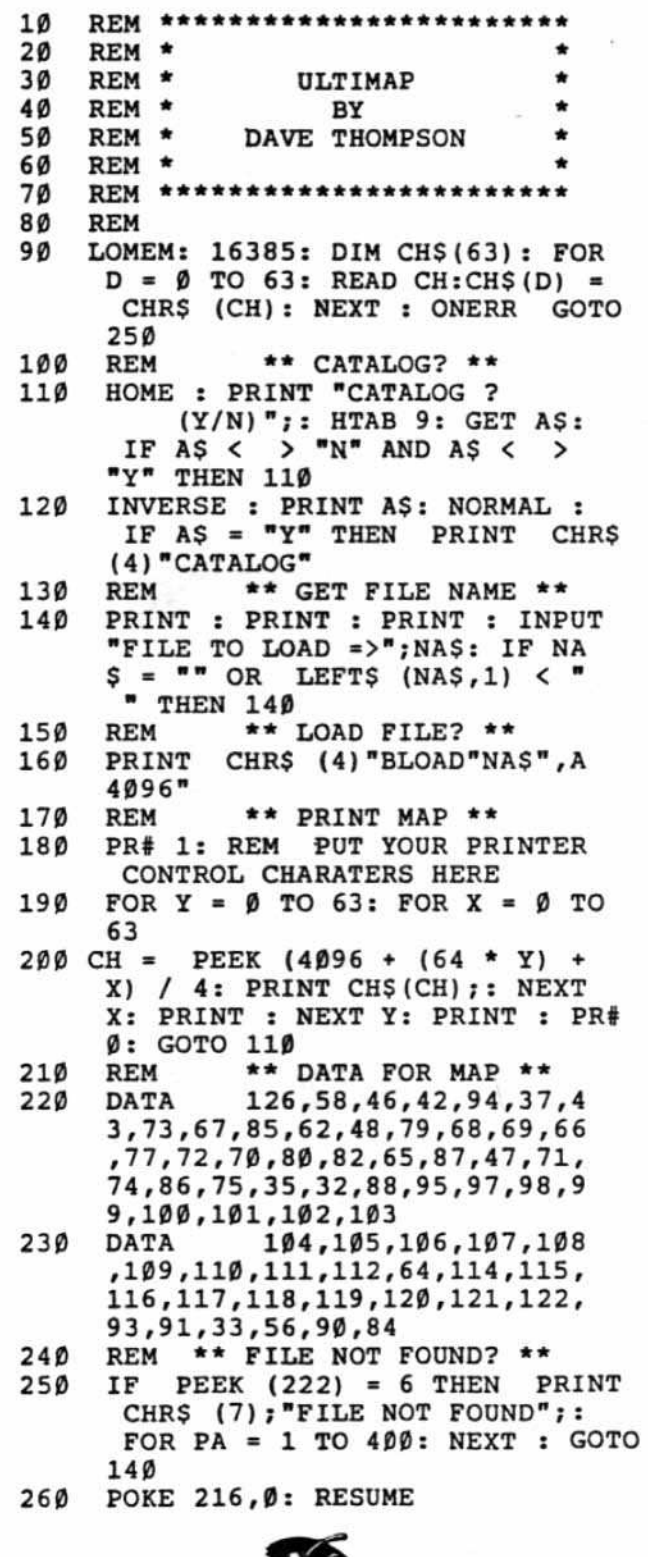

# Ultimap **Checksums**

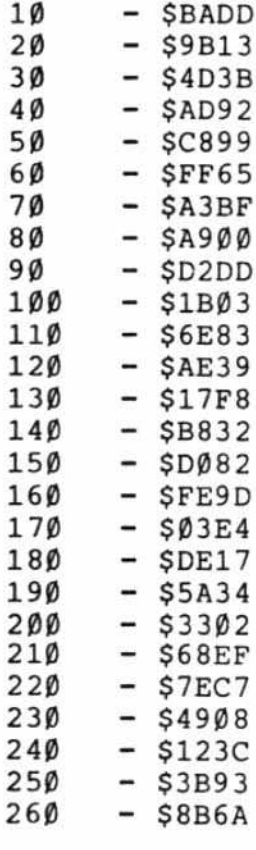

# From Montreal ...

It's good that Bobby teaches us how to unprotect programs like Zork and Multiplan, but ... teach us some general ways to unprotect programs. Telling us how to unprotect certain programs is like letting someone at school copy your answers, without telling them how and why the answers were reached. Boot code tracing is a very good method, but that only applies to some single-load programs. Is there some way to unlock "always go back to the disk" programs, like Olympic Decathlon, Aztec, etc.?

I will share with you what I have observed: the "Open-Heart Surgery" and "Demuffin" methods [HARD-CORE COMPUTING #1, old series] are onJy good for some older programs. Newer programs like Olympic Decath-Ion and Aztec have a totally differem DOS; you cannot find a start address and length for some binary files. I got into Olympic Decathlon, but when I typed "list" it caused the program to rerun. I checked location \$D6, and the locations before and after. and found them to be filled with 12's. Locations AA72. AA73. AA60. and AA61 also contained some 12's. What I want to know is how to play against this kind of protection.

#### *continuedfrom page 3*

Suggestion: tell us how to do more advanced protection. It's funny, one thing I found is that if you know how to protect a program, you will know how to unproteet it; but if you know how to crack a program, you may not know how to protect it. Tell us more on protected disk formats! And more concentration on disk protection: bow <sup>10</sup> do and un-do advanced copy-protection.

> Nhieu Ouy-Minh Montreal. Quebec

**To Kenya**  $\ldots$  If you think that copy-protection is a nuisance in the United States, you should face it in the developing world! Here in Nairobi we have seen the numberofApple users grow from one or two to more than 40 in just two years. We even have a new Apple users group.

But we don't have computer dealers with large selections of software to check out in the store and helpful salespersons to tell us whether a package will run on a particular system and meet a particular need. We don't have toll-free numbers to contact software retailers and developers; the toll is \$8.00 for the first three minutes.

#### *continued on page 38*

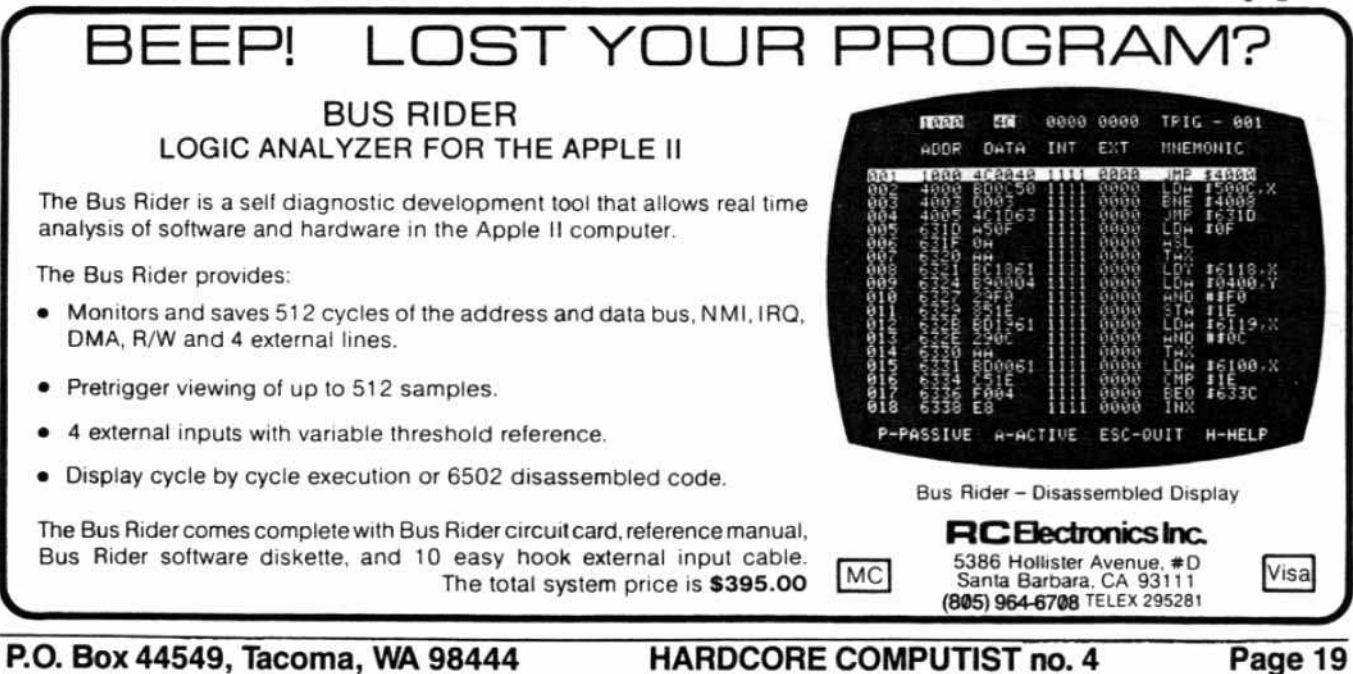

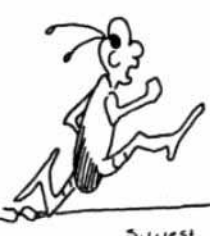

# Boot Code **Tracing**

# Pest Patrol

By Ray Darrah

**Pest Patrol** Sierra On-Line Inc. 36575 Mudge Ranch Road *Coarsegold,* CA 93614 \$39.95

Requirements:

Pest Patrol disk One initialized slave disk with Hello program deleted One disk drive

Some knowledge of machine language

Pest Patrol is an outerspace shooting gallery with many diverse levels, each employing its own enemy attack patterns. Built-in options help configure the game to your machine and ability level. For example, Pest Patrol may be played with the keyboard, paddles, rheostatic joystick, or Atari joystick. Although each game is somewhat different, they are all quite fun.

Unfortunately, the protection scheme used on Pest Patrol is such that it will continually reboot on a computer with a language card. That just about washes out all the Apple lie and Franklin Ace users.

Never fear. for HAROCORE COMPUTlST has a solution to both the back-up problem and the language card problem: convert Pest Patrol into a normal binary file. This will omit the booting sequence. where the check for the language card resides (and the reboot subroutine). Once this is done, Pest Patrol will work on an Apple IIe or Franklin Ace just like the computer was an Apple II without a language card.

# Where To Begin?

The first step I took in breaking Pest Patrol was checking for simple prologue or epilogue alterations. If these alterations were the problem, I easity could have made a Softkey to do the job of back-up, and my problem would have been solved (although the program still wouldn't run on a computer with a language card). But there were no alterations.

I soon noticed that the data on this disk was in no way like normal data stored by DOS, so I decided to boot code trace the program.

# Boot Code Tracing: The Concept

In order to boot a disk, the computer must be able to load track  $\emptyset$ , sector  $\emptyset$ . This is the where the first in a sequence of programs responsible for loading the main program into memory is written.

The boot code trace disk-breaking method depends on the fact that track 0, sector 0 must always be loaded for any disk to boot. It works by tracing the steps which the computer follows during the entire process of booting a disk. First a small program in the disk controller card loads a 256-byte program stored on the disk's track  $0$ , sector 0. This program is loaded into memory beginning at \$0800 and is responsible for loading the next program in the boot process. There may be several of these boot programs (each usually longer than the one before it) leading up to the actual loading of the main program stored on the disk. While tracing, this process is halted to examine each program before executing each step.

The second short program (on track  $0$ , sector  $0$  of the Pest Patrol disk) immediately loads a third, larger program into memory. This third program checks for a language card and, if none is present, loads the main part of the game program. If a language card is discovered. the computer is instructed to reboot endlessiv.

# How To Boot Code Trace

This article is an account of how I boot code traced Pest Patrol. Since the text follows the order of my actions, a complete list of steps for copying the disk is not found until near the condusion. This organization will help those trying to learn boot code tracing. Refer to the procedure listed under the "The Whole Thing" subtitle for a oomplete set of instructions for copying Pest Patrol.

# Beginning a Boot-Code Trace

Istarted with the usual boot tracing preliminary steps: 1) Turn on your Apple (or Apple-compatible).

2) Press reset before the computer has a chance to boot.

3) Enter the monitor.

#### **CALL-151**

4) Put zeros in all memory locations from \$0800 to SBFFF. inclusive.

#### 800:00

#### $801 < 800$ .BFFFM

Placing zeros in all RAM higher than \$07FF makes it easier to discover where in memory the programs load. Look for locations where the zeros have been replaced by other code; a program has been loaded there.

5) Move the boot code from \$C600 (slot 6) to \$9600.

#### 9600<br />  $<$ C600.C6F7M

Only the part of the boot code responsible for loading track 0, sector 0 into \$0800 is transferred. The move command is halted just before the JMP to \$0801 (contained in the controller card) by Indicating location \$C6F7, instead of the normal \$C6FF, which would have included the JMP command. Since the memory has been zeroed, the boot process is halted by a BRK instead of a JMP at location SCF68. which occurs right after loading the sector. This results in the partial boot of step 7.

6) Insert the Pest Patrol disk.

7) Execute the partial boot

9600G

Atter completing this last step of the beginning boot procedure, the computer will beep and display the message:

96FA- A=01 X=60 Y=00 P=31 S=F0

The disk drive will keep spinning, but that is to be expected because the program has been halted at an earty stage, due to the partial boot. You must let it continue to spin while performing the boot code trace, but opening the drive door will prevent wear on the disk.

At this point, the boot process has been halted just before executing location \$0801 in memory, where the short boot program on track  $\emptyset$ , sector  $\emptyset$  always is loaded.

This is the time to start the dirty work: examining the machine language code starting at \$0801 (\$0800 holds the total number of consecutive sectors to be read) to find out where the next stage of the boot process resides.

# Searching the Machine Code

At first glance, the Pest Patrol machine code looked like a valid program. However, upon closer examination, I found many things that didn't look right. For example, statements such as these:

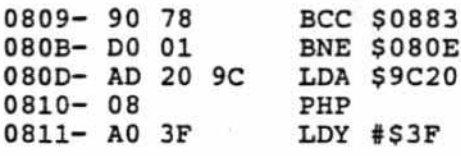

# Hidden Commands

I noticed the LDA \$9C20, followed by a PHP. I thought, why would anyone care what was in location \$9C20? This is what I call an irrational command.

Then I saw the preceding BNE, which branched to the middle of the IDA command (20). rather than to the beginning (AD). This tipped me that the BNE might always be taken (skipping the first byte in this manner). Sure enough, when the code was disassembled and the confusing byte at \$080D excluded, a hidden rational command was revealed at \$080E.

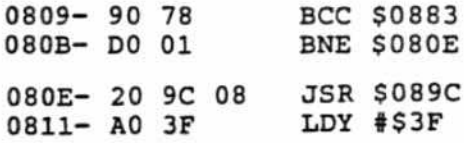

This made me dread looking at more code. What if I missed a hidden command? How long would it take to find them all? Well. it wasn't too long before I stumbled across this wondrous piece of machine language.

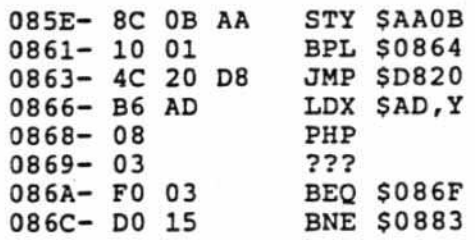

The first thing I noticed was the ???. Whenever I see a ??? surrounded by what appears to be irrational code, I immediately think it could be a data table of some kind. But this one looked like it was right in the middle *at* rational code. Stepping backward, I saw JMP \$D820. This and the two following statements certainly looked fishy. Then I found it: a "branch on result plus" (BPL) to the second byte in the jump instruction (20).

This is what it looks like when the byte at \$0863 is eliminated.

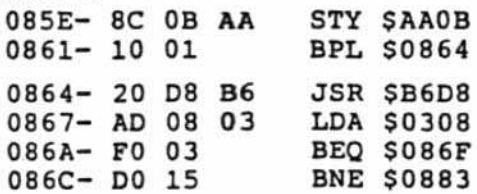

Once again a hidden rational command was revealed, this one at \$0864.

Finding these wasn't easy, but it was worth the effort. The other byte inserted to oontuse the issue was at \$086E (right after the preceding example). The best way to find these hidden commands is to look at the branches, and other flow-related commands in the program, Spotting these only becomes easier with practice.

There are also two 11-byte data tables starting at \$0881 and \$089A. Data tables are much easier to find because they are usually referenced by another part of the program. The only tricky part is trying to determine their lengths (this isn't as tricky as you might think).

# Five Subroutines

After spending quite some time scrutinizing this mad program, I concluded that it was comprised of five subroutines. The backbone of the program is the subroutine starting at \$089C, which loads three sectors into memory starting at \$B500. Other subroutines include a translate-table builder at \$0817, a routine to get one byte of data from the disk starting at \$0872, and a reboot subroutine starting at \$0883, This second program has a somewhat obvious exit to \$B800 at \$086F. The next step was to alter the program to stop just short of exiting.

# Stopping Before the Exit

To make the sector safe to execute, I typed 86F:00

I shut the drive door, crossed my fingers, and typed 801G

(It was very hard to type this with my fingers crossed.) The disk made a strange noise, and the computer responded with a beep and the message:

```
0871- A=00 X=0B Y=FF P=33 S=EE
```
The boot process again was halted.

I then had a very large program in memory (many of the higher addresses no longer contained zeros), with an entry point of \$B800. This was the third boot program, which contained the language card check. The disk was still spinning, so I once again opened the drive door to prevent unnecessary wear and tear on my expensive Pest Patrol disk.

Yes, more code tracing was ahead!

I knew I was getting doser to having the entire Pest Patrol program in memory because the number of hidden commands steadily increased. There were too

many to list here, but if you're interested, you'll be able to find them.

Careful tracing of the program starting at \$B800 revealed that it decodes a lot of memory and moves it into it's proper location. tt then exits at \$88A4 if you have a language card or \$B8A7 if everything is okay (it also clears the text screen). From \$B8A7, the program was supposed to go to \$B2E0, so I placed two more breaks by typing

#### B8A4:00

#### B8A7:00

I then executed the modified program with **B800G** 

**B8A4<br>B8A7**<br>- I then<br>B800<br>- The setrace The screen cleared and so did my mind. I didn't feel like tracing the code starting at \$B2E0, so I listed it until I found an exit. After a few screens. I found this:

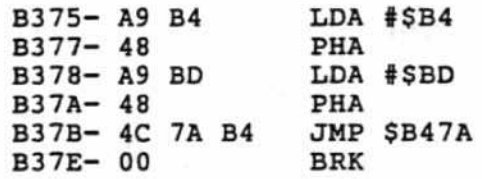

It looked like the programmer who wrote Pest Patrol wished to execute a subroutine at \$847A, and then intended program execution to continue at location SB4BE.

My hunch was correct, for when I shut the drive door and typed the following (after some funny disk noises followed by a beep) the disk drive stopped. This is what I typed:

#### B375:00

B<sub>2</sub>E<sub>0G</sub>

(wait for drive to stop)

#### B47AG

This was it. I knew that one of two things had happened: either I had the entire Pest Patrot program in memory or things were messed up pretty badly.

Then I remembered the code starting at location SB4BE. Some quick listings revealed (among the hidden statements and other sneaky stuff) that this program did a large amount of memory manipulation. After making this discovery, I found the equivalent of a JMP to location \$0800 at \$B466. Trace this one for yourself. It's a nightmare!

Luckily, I found no access to the disk in this subroutine, which was a load off my mind. You only live once, was my only thought as I typed:

# B466:00

B4BEG

Once again the monitor awaited my next oommand. This was the big moment. Was there going to be valid code at \$0800 or was there an error in my painful tracing? I typed:

#### 800L

I was amazed at the absence of hidden commands. Instead, I found a little routine to set all the vectors at the Instead, I found a little routine to set all the vectors at the<br>end of page 3 to \$4000. This was followed by a number of<br>STAs to consecutive locations, starting at \$0000. The program then JSRs to that location. This is tollowed by the usual strange stuff (messing around with pointers

and the like). Finally, after breaking the program in several places and examining various locations, I surmised that the main part of this program moves \$0900-\$8700 into \$4000-\$BE00. Then it jumps to location \$4003. If you wish to find this out for yourself, it is best to NOP both of the STA \$03F0,Y commands. Otherwise, the BRK vector, as well as the reset vector, will be overwritten.

Iobserved that an 800G at this stage would start Pest Patrol. Unfortunately, once executed, I couldn't escape from it. I decided to follow my notes from the beginning to the point where I typed 800G.

# The Whole Thing

Assuming the disk controller is in slot 6, the following is a brief overview of my procedure.

1) Turn on your Apple (or Apple-compatible) without a disk in the drive.

2) Hit reset.

3) Enter the monitor.

**CALL-151** 

4) Put zeros in all memory locations from \$0800 to SBFFF, indusive.

#### 800:00

#### $801 < 800$ .BFFFM

5) Move the bootcode from \$C600 (slot 6) to \$9600. 9600<C600.C6F7M

6) Insert the Pest Patrol disk in the drive.

### 7) Execute the partial boot.

9600G

Don't press reset to stop the spinning of the drive; let it tum as you complete the remainder of the procedure.

8) Type the following:

86F,00 BOIG BBA4: 00 BBA7:00 BBOOG B375:00 B2EOG  $B47AG$ B466:00 B4BEG

After reviewing the preceding steps, I made two modifications.

9) Type 805:A9 00 8D B08:F2 03 A9 EO BD F3 03 49 810:A5 BO F4 03 DO 00 BDC:4C 00 40

These modifications enable reset to stop the program {you will be without DOS}. They aiso relieve the program of its boring title page, which lasts about 20 seconds too long. In addition, they eliminate a little routine which performed some memory verificalion, printing "CHECKSUM ERROR" and making an awful noise if something was wrong.

All that was left, then, was saving this modified version. A few seconds of thought and I had it. I decided to boot with a 48K slave disk (saving page 8 first, of course). Then I would restore page 8 and BSAVE the file.

10) Save page 8 on page 96.

#### 9600<br />
9600<br />  $< 800.8$ FFM

11) Insert a 48K slave disk WITH NO HEliO PROGRAM. Make sure this is a slave disk (using a master will wipe out the code).<br>12) Boot the disk.

C600G

13) Return to the monitor (if it doesn't work the first time, try again).

**CALL-151** 

14) Move page 8 from page 96 back to its original location.

#### $800 < 9600.96$ FFM

15) Insert the initialized diskette on which you wish to have the Pest Patrol back-up. (The game uses 131 sectors, so it should be a refatively empty one.)

16) BSAVE the entire program (it takes about 42 seconds).

#### BSAVE PEST PATROL, AS800, LS7FFF

17) You now can BRUN Pest Patrol after booting normal DOS.

# True Confession Time

To be honest with you, this was my first attempt at breaking a copy-protected disk. I found it to be much easier than I anticipated. The entire job took me onty easier than I anticipated. The entire job took me only<br>about 15 hours. I am sure the process will take less time<br>as I become more experienced. For now, have fun with your back-up of Pest Patrol. Isuggest storing the original Pest Patrol game and all of your other original disks in a dark, cool place.

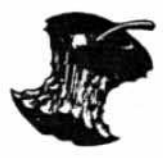

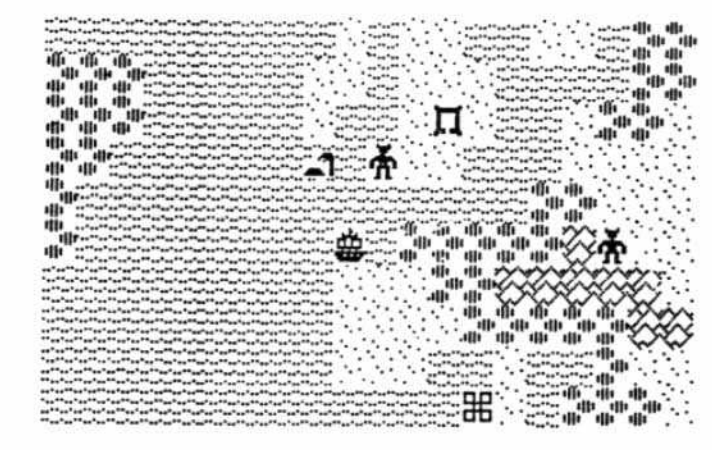

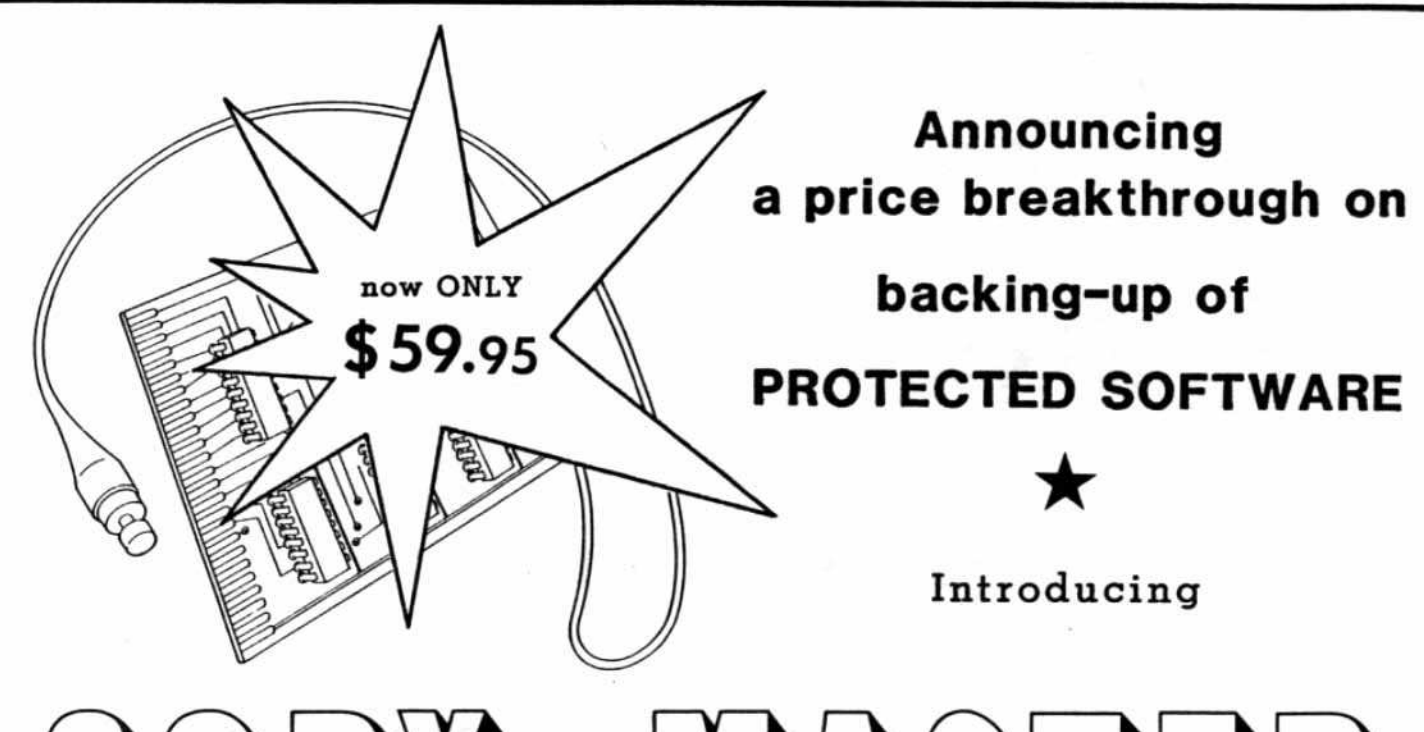

# **MASTER**

# a disk copy system for the Apple II, Apple II+ & Apple IIe that makes a back-up copy with push of a button.

- ★ COPY MASTER makes back-up copies of all 48K memory resident software, and some 64K software, at the press of a button.
- Sit copiers and nibble copiers, such as Locksmith, Nibbles Away and others, are hard to use because a different set of complex parameters must be discovered for each program that the user wants to back-up. But COPY MASTER requires just the press of a button to copy all of memory onto a standard DOS 3.3 initialized disk. No user programming experience is necessary. The copy produced is unprotected and can be loaded back into memory with standard DOS commands.
- ★ COPY MASTER is completely transparent to resident software and hardware. Make a copy and then resume the program from where you left off.
- The Previously hidden code becomes accessible and subject to change or study. Now you can examine the code for that spectacular graphics display that you have always admired but could never inspect.
- Freeze games to examine the screen and then resume play at the same point. Or stop games completely and then restart them days later. Or save the winning display on disk.
- Single-step and trace through any program. Set registers and then watch them change as your program executes.
- The COPY MASTER set comes complete with plug-in, slotindependent board, operating software on disk and an instruction manual. Unlike some copy boards, there is no extra utility software to buy.
- All hardware is made with the finest components and built to the exacting standards of the Applied Technology Laboratories. Each board is individually burned in and tested before shipping
- System Requirements: an Apple II or Apple II Plus with 64K, or an Apple IIe, 1 disk drive and DOS 3.3. Additionally, one peripherial slot must be available for use by the COPY MASTER card.

ALL THIS AT LESS THAN % OF THE COST OF **MOST PREVIOUSLY AVAILABLE COPY BOARDS SUCH AS** REPLAY, WILDCARD AND SNAPSHOTS II.

#### = SO WHY PAY MORE? =

TAKE ADVANTAGE OF OUR LOW INTRODUCTORY PRICE AND ORDER NOW: Send check or money order for \$59.95 plus \$5 shipping and handling (Calif. residents please add 6% (L.A. County 6½%) Calif. Sales Tax) to:

# APPLIED TECHNOLOGY LABORATORIES

11926 Santa Monica Boulevard Los Angeles, Calif. 90025

(PLEASE SPECIFY COMPUTER TYPE WHEN ORDERING)

#### **TRADEMARKS:**

Apple II, Apple II Plus and Apple IIe are trademarks of Apple<br>Computer, Inc.

Replay, Wildcard and Snapshot II are trademarks of Texas Ranch<br>And Shoreline Systems, East Side Software Co. and Dark Star Systems respectively.

Locksmith and Nibbles Away are trademarks of Omega Micro-<br>ware, Inc. and Computer: applications respectively.

Important Notice: COPY MASTER has many uses. However, THE COPYING ABILITIES OF COPY MASTER SHALL BE USED SOLELY FOR ARCHIVAL PURPOSES. Any other copying use may be illegal.

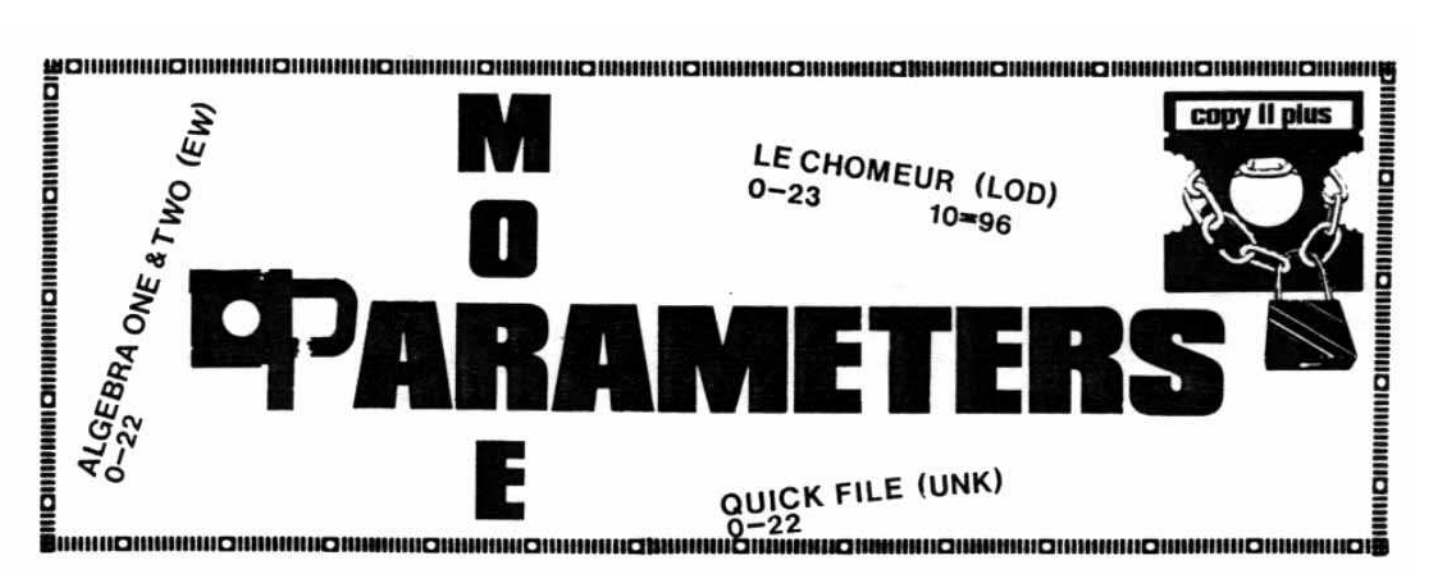

**Copy II Plus Central Point Software** P.O. Box 19730-203 Portland, OR 97219 (503) 244-5782 \$39.95

Our latest list of Copy II Plus parameters includes many new programs, as well as some new methods for old programs. Where a new method is described, any older methods also are presented so that if one doesn't work, the others may be tried.

Parameters on the list were submitted by users to Central Point Software and by HARDCORE COMPUTIST readers, so most have not been tested by our staff. Any corrections to the list would be appreciated.

When making a back-up, it is important to follow the steps in order. Often a parameter will not be relisted if it is set for a prior range of tracks.

To back-up a program, first examine the parameters listed below the title. If the word "step" is used, set the track increment to the value that follows. Use the default increment of 1 if no other figure is given.

When "sectmod" appears, a sector should be changed using the Track Sector-Editor. Be sure to patch the read/write routines if the listing shows "patched" and to use the correct DOS. Place the destination disk in drive

1, then perform the changes listed. The command format is:

**SECTMOD =**  $n$ **, S = DOS 3.n PATCHED** CHANGE ADDRESS A1 FROM A2 TO A3 The meaning of each variable is explained below:

- s Sector to be read.
- т Track to be read.
- A1 Location to be changed in the buffer.
- A2 Old value.
- A3 New value.

Some disks can be duplicated using the default parameters (select the Bit Copy option from the main menu). If the disk you wish to back up is not listed, don't give up until you've tried the default settings.

The company name is abbreviated to the right of the program name. Refer to the "Abbreviations of Publishers" table to locate the name in full.

HARDCORE COMPUTIST encourages readers to send parameters for any program not on this list. We also welcome parameters for other copy programs, such as Nibbles Away and Back-It-Up. As you may know, Locksmith parameters have been especially hard to find.

# **Abbreviations of Publishers**

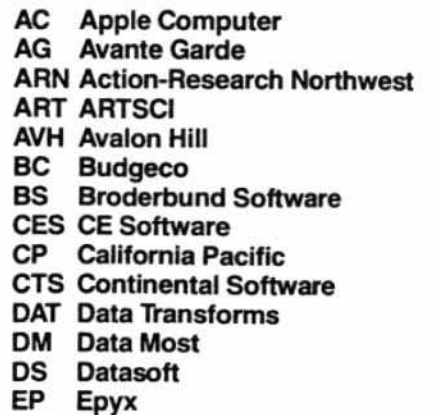

**EW Eduware HAL HAL HOWHowardsoft** KL Krell **KN** Kensington **LOD Logidisque MF** Micro Fun **MIS Microsoft ML** Micro Lab **MS** Mind Systems MU Muse **PEN Penguin Software** QS Quality Software **SEN Sensible Software** 

SL Sub Logic **SOL Sierra On-Line** SPC Software Publishing Corp. **SPN Spinnaker Software SPT Spectrum SRS Sirius Software SSI Strategic Simulations SW** Stoneware **SY** Synergistic Software **TKS Turnkey Software UNK Unknown VCP Visicorp VX** Videx

# **PARAMETERS**

# A

A2-PB1 (PINBALL) -- (SL)<br>
0 ........ 10-96<br>
1-15 ...... A=3, E=DB, F=AB, 10=BF,<br>
44=1, 45=D, 46=F ADDRESS BOOK (MS)<br>0-22....... D=1, 10=96, 24=96 ADVANCED VISICALC FOR THE APPLE  $// / (AC)$ <br>Same as Visicalc  $// /$ . ADVENTURE TO ATLANTIS (SY)<br>0-22....... 10=96, 24=96, 9=0, 31=0,<br>D=1 ALGEBRA ONE & TWO (EW)  $0 - 22$ ALIEN RAIN & TYPHOON (BS)<br>0-5........ 9=0, 31=0, D=D5, F=0<br>6-E ....... E=DE ALPHA BYTES (EW)<br>0-22 ...... 9=0 APPLE ADVENTURE (UNK)<br>0-22 ...... D=1, 10=96, 24=96 APPLE BUSINESS GRAPHICS (AC)<br>0-22 ...... D=1, 10=96, 24=96 APPLE LOGO (AC)  $0 - 22$ 1 ........, A=1, 4B=1, 50=1, E=FC,<br>19=FD, 1C=AA, 1F=EE Alternative Method  $0 - 22$  $\frac{1}{1}$  ......... A=1, 4B=1, 50=1, E=AA, Alternative Method  $0 - 22$ 1 .........  $A=1$ ,  $4B=1$ ,  $50=1$ ,  $3B=1$ ,<br> $4D=8$ Alternative Method NOTE: We have been told that Apple Logo requires persistence! Keep trying track<br>1 until the disk works. APPLE VISISCHEDULE /// (UNK)<br>Copy disk from main menu. APPLEWRITER II AND //e (AC)<br> $0-22$  ...... 10=96 APPLEWRITER //E Alternate<br>0-22 ...... D=1, 10=96, 24=96, 3F=1 APPLEWRITER II PRE-BOOT (VX)<br>0-22 ...... 10=96, 9=0 Alternative Method  $0-23$  ...... 10=96, 9=0, 3F=1 APPLEWRITER /// (AC)<br>0-22 ...... D=1, 10=96, 24=96 APPOINTMENT HANDLER (UNK)  $0 - 22$ ARSENE LARCIN  $(LOD)$  $0-23$  ...... 10=96 AZTEC (DM)  $0-22$  ......  $D=1$ ,  $10=96$ ,  $24=96$ 

# 8-O

BAG OF TRICKS (QS)<br>0-15 ...... 0E=D6, 3E=2, 34=1 35=DF BASIC FRANCAIS (LOD)<br>0-23 ...... 10\*96 BEER RUN (SRS) 0.........  $9=0$ <br>1.5-D.5 ... D=1, 3B=40 BEST OF MUSE (MU)  $0 - 22$ BILL BUDGE'S 3-D SYSTEM (CP)  $0 - R$  $11 - 12$ <br>15-17 BORG (SRS) 0........  $10=96$ ,  $9=0$ <br>1.5-B.5 ...  $D=1$ ,  $24=96$ ,  $A=3$ ,  $E=DD$ ,<br> $F=AD$ ,  $10=DA$ ,  $3B=40$  $D-20$ Alternative Method ......... E=DD, F=AD,  $10=DA$ ,  $D=1$ ,<br>22=00, 23=00, 24=00

C-DEX TRAINING PROGRAM (UNK)<br>0-22 ...... E-D6, P-AB, 10=96, 1A=AB,<br>1D=AB, 20=AB CANNONBALL BLITZ (SOL) WORDEN DIE 17, S=0E1 DOS 3.3<br>SECTMOD [T=17, S=0E1 DOS 3.3<br>CHANGE ADDRESS CD FROM 49 TO 60 CARAIBES (LOD)  $0-23$  ...... 10=96 CEILING ZERO (TKS) 0-2<br>3-11 ...... 9=0, E=D6, 1C=D6, 34=1,<br>38=F9, 4F=1 CELLS (UNK) LE CHOMEUR (LOD)  $0-23$  ......  $10=96$ CHOPLIFTER (BS) 0 .........  $A=3$ , 44=1, 45=D, 9=0, 0=F,<br>50=3 1-8 ...... A=PD, 31-0, 43-0, 45-10,<br>
9 ........ 45-1, 46-12<br>
A-B ....... 45-8, 46-D<br>
A-B ....... 45-2<br>
C-1E.5 STEP .5 ... A5-8, 10-D4, 51-1, 20 ........  $45=6, \frac{D=1}{D=0}, 4F=0$ <br>See note for Seawolf. COLOSSAL CAVE ADVENTURE (AC)  $0 - 22$ COMPUTER AMBUSH (SSI)<br>0-22 ...... E=D4, 10=B7, 34=1, 37=6E,<br>38=FE COMPUTER BASEBALL (SSI)<br>0-22 ...... E=D4, 10=B7, 34=1 COMPUTER QUARTERBACK (SSI)  $0-22$  ......  $34=1$ ,  $37=6E$ ,  $3E=2$ ,  $9=0$ ,<br> $0E=D4$ ,  $10=B7$ COMPUTER STOCKS & BONDS (AVH)  $0 - 22$ COUNTING BEE (EW) CRANSTON MANOR (SOL) -22 18 ........  $3B=1, A=1, 4B=1, 4D=8, 50=1$  (ERROR 6 OKAY) CRISIS MOUNTAIN (SY)  $0-22$  ..... 10=96, 24=96, 9=0, 31=0,<br>D=1 CROSSFIRE (SOL) 0-B ....... 9-0<br>1 ........ 3B=1, A=1, 4B=1, 4D=8,<br>50=1 (ERROR 6 OKAY) DATESTONES OF RYN (EP)<br>0-22 ...... A=3, 10=96 See note for Seawolf. DB MASTER (OLD) -- (SW)<br>0-5 ...... 10=96, 24=96, D=1<br>6.5-22.5 .. D=0 DB MASTER UTILITY PAKS 1 & 2 (SW)<br>0-5 ....... 10-96, 24-96, D=1<br>6.5-22.5 .. D=0 DESKTOP PLAN II (VCP)<br>0-22 ...... 10=96, 34=1, 36=2A Alternative Method<br>Same as Visifile. DICTIONARY 2.1 (SOL)<br>COPY DISK FROM MAIN MENU<br>SECTMOD [T=8, S=F]<br>CHANGE ADDRESSES:<br>13 TO 6C<br>14 TO 24<br>15 TO 6E DISK ORGANIZER (SEN) 1 .........  $3B=1$ ,  $A=1$ ,  $4B=1$ ,  $4D=8$ ,<br> $50=1$  (ERROR 6 OKAY)  $2 - 4$  .......  $D = 1$ E-L

ESCAPE FROM ALCATRAZ (UNK)<br>0-22 ...... 10-96, 9=0, 31=0, 8=1 ESCAPE FROM RUNGISTAN (SRS)  $0-2$  .......  $10=96$ <br>3-22 ......  $10=57$ Alternative Method  $0 - 21$ EXECUTIVE SECRETARY (UNK)<br> $0-22$  ......  $9=0$ ,  $8=1$ ,  $10=96$ Alternative Method<br>0-22 ...... 8=0, 10=96, 31=0, 9=0 EXPEDITOR (SOL) 0-22 ...... 10=96<br>3 6 1F .... 3B=1, A=1, 4B=1, 4D=8,<br>50=1 (ERROR 6 OKAY) **FACEMAKER** (SPN) FIRST: Use COPYA from DOS 3.3 system THEN: Use COPY II Plus<br>
0 ....... 34-01, 36-2A, 37-1B, 38-PC,<br>
3E-02<br>
3E-02 LIGHT SIMULATOR (20),<br>0 ........ 10=96<br>1.5-21 STEP 1.5 .. E=DB, F=AB, 10=BF,<br>A=3, 4E=1 **FLIGHT SIMULATOR**  $9.5$ FORMAT II ORMAT II (KN)<br>COPY DISK FROM MAIN MENU. FRAZZLE (MU) 0-22<br>
GORGON (SRS)<br>
0 ........ 10-96, 9-0<br>
1.5-E.5 ... D=1, 24-96, A=3, E=DD,<br>
F=AD, 10-DA, 3B=40  $0 - 22$  $0 - 22$ GUADALCANAL CAMPAIGN (SSI)<br>0-22 ...... E=D4, 10=B7, 34=1, 37=6E,<br>38=FE HEART LAB (EW)  $0 - 22$ HI-RES COMPUTER GOLF (AG)<br>0-22 (both sides) Alternative Method<br> $0-22$  ...... 19=DF, D=1, 34=1 HI-RES COMPUTER GOLF VERSION 2 (AG) Copy both sides.<br>0-22 ...... 10=96 HI-RES SECRETS (AG)<br>0-22 ...... 10=96, 4=FB, 19=DF, 1F=DF,<br> $A=1$ Alternative Method  $0 - 22$ HYPERSPACE WARS (CTS)  $0 - 22$  ...... 9=0 INVENTORY OF EQUIP. (EW)  $0 - 22$ JAW BREAKER (SOL)  $0 - 22$  ...... 9=0 3 ........  $3B=1$ ,  $A=1$ ,  $4B=1$ ,  $4D=8$ ,<br>50=1 (ERROR 6 OKAY) JIGSAW (ML) 1-17 ......  $D=1$ , 24=96, E=D3, P=96,<br>10=P2, 9=0, 31=0 Alternative Method KNIGHT OF DIAMONDS (SIR) (Both Sides)<br>0-22 ...... 10-96, 24-96, D=1<br>Write-protect disk before using. Alternative Method Side:  $0-22$  ......  $D=1, 10=96, 24=96, 34=01$ . 37\*00<br>Scenario Side:<br>Scenario Side:<br>0-22  $0-9$  .......  $D=1$ , 10=96, 24=96, 4B=1<br>(ERROR 6 OKAY) **KRELL LOGO (New) -- (KL)**<br>0-22 ...... 10=96<br>SECTMOD [T=2, S=3]<br>CHANGE ADDRESSES:<br>5B FROM DO TO EA<br>5C FROM 03 TO EA Alternative Method

Page 26

ESCAPE (SL)

 $0 - 22$ 

P.O. Box 44549, Tacoma, WA 98444

 $0 - 22$ 

# ៣-ค

MAGIC WINDOW II (ART) 0-23 ..... (ERROR 2 ON TRACK 23 OKAY.<br>TRY 3C=4 IF PROBLEMS.) MAILING LIST (EW)  $0 - 22$ MICROBE (UNK)<br> $0-22$  ...... 10\*96, 9\*0, 31\*0 Alternative Method  $0-22$  ......  $10=96$ ,  $24=96$ ,  $9=0$ ,  $31=0$ ,  $D=1$ **MINER 2049er (MF)** INER 2049er<br>
0 ......... 4B=1, 10=96<br>
1-22 ....... 4B=0, E=D3, F=96, 10=F2,<br>
A=3, 9=0, 31=0, 8=1, D=1,<br>
24=96, 6=6 Alternative Method 0<br>
1-3 ....... 4B=1, 10=96<br>
1-3 .......  $P=96$ , 10=P2, A=3,<br>  $9=0$ , 31=0, 8=1, D=1,<br>  $24=96$ , 6=6, 1C=96, 1D=D3,  $1E = E5$ ,  $19 = D3$  $4-22$  ......  $4B=0$ MISSION: ESCAPE (CES) MOUSKATTACK (SOL) 0-22 ...... 10=96<br>SECTMOD [T=18, S=03] DOS 3.3 PATCHED<br>CHANGE ADDRESS B1 PROM 49 TO 60 MULTIPLAN (MIS)<br>0-22 ...... 10=96 OLYMPIC DECATHLON (MIS)<br> $0-22$  ......  $9=0$  $0 - 22$  ...... 9 Alternative Method  $0 - 22$ PARTS OF A MICROSCOPE (EW)  $0 - 22$ PPS FILE & PFS REPORT (SPC) Copy Disk from main<br>Write protect copy! from main menu. PFS GRAPH //e (SPC)<br>Same as PFS File & PFS Report PHANTOMS FIVE (SRS)  $0 \t 3-10 \t 9=0$ <br>2-1C ......  $3A=0$ , 50=20 PRESIDENT ELECT (SSI)  $0-22$  ...... E=D4,  $10=B7$ , 34=1

LE PROPIO (LOD)  $0 - 23$  ...... 10=96 PULSAR II (SRS)  $IC.5-1D.5...D=1$  $2-C$ <br>13-19<br>13-19  $1A.5-1B.5$ QUICK FILE (UNK)  $0 - 22$ RASTER BLASTER (Old & New) -- (BC) North Bunder (1996)<br>5-11 STEP 4 .. D=96<br>5-11 STEP 4 .. D=1, 9=0, 31=0, A=2,<br>E=AD, F=DE, 3B=40 6-12 STEP 4<br>7.5-F.5 STEP 4<br>1.5-3.5 STEP 2 READABILITY INDEX (EW)  $0 - 22$ RESCUE AT RIGEL SCUE AT RIGEL (EP)<br>0-22 ...... A=3, 10=96

### 5-T

```
SABOTAGE (SOL)
      0-22<br>3 ......... 3B=1, A=1, 4B=1, 4D=8,
                                    50=1 (ERROR 6 OKAY)
 SEAPOX (BS)
      0 ......... A=3, 44=1, 45=D, 9=0, 0=F,<br>50=3
     1-6 ...... 45^{10}<br>
47^{10}<br>
48^{10}<br>
45^{11}<br>
45^{12}<br>
45^{10}<br>
45^{10}<br>
45^{10}<br>
45^{10}<br>
45^{10}<br>
45^{10}<br>
45^{10}<br>
45^{10}<br>
45^{10}<br>
45^{10}<br>
10^{11}<br>
20<br>
........ 45^{16}<br>
D=1<br>
20<br>
............
NOTE: Seafox, Spider Raid, Choplifter,<br>Serpentine, David's Midnight Magic, and<br>Star Blazer use track arcing and are<br>wery sensitive to drive speed. If you<br>have problems, try switching source and<br>destination drives.
SERPENTINE (BS)
     Same as Seafox.
SNEAKERS (SRS)
    0 ........ 9=0, 10=96, 44=1, 45=10,<br>D=1<br>1.5-C.5 ... 44=0
    D.5
```

```
Alternative Method
   0 ........ 9*0, 10=96, 44=1, 45=10,<br>D=1
   1.5-C.5 ... 44=0<br>D.5 ....... 44=1
 SOFTPORN ADVENTURE
                              (SOL)OFTFORM ADV.... 9=0<br>0-22 ...... 9=0<br>3 ......... 3B=1, A=1, 4B=1, 4D<br>50=1 (ERROR 6 OKAY)
                                                 4D = 8,
SPACE EGGS (SRS)<br>0<br>2-6<br>2-6
    11-1A11-1n<br>
SPY'S DEMISE (PEN)<br>
1-11 STEP 2 9-0, 10-96, E-D4<br>
0-12 STEP 2 6-4, 31-0 (ERROR 2 ON<br>
TRACK 12 OKAY)
Alternative Method<br>0-10 STEP 2 .. 9=0, 10=96<br>1-11 STEP 2 .. E=D4
STARBLASTER (BS)
   0.......... 10=96, 9=0<br>7-20 STEP 1.5 .. E=DP, F*AD, 10=DE
STARBLAZER (BS)
   Same as Seafox.
STATE OF THE ART ACCOUNTING (UNK)
   0-22 ...... 3C=4<br>Write-protect copy!
SUPER GRAPHISME ///
                                 (LOD)0 - 23 ...... 10=96
SUPER PILOT (AC)<br>0 2-22<br>2 - 22
   79 FROM 43 TO EA<br>
7A FROM 41 TO EA<br>
7B FROM C6 TO EA
Alternative Method
   0-22 ...... 10=96, 24=96, D=1<br>(MAIN DISK ONLY)
   Use Copy Disk for lesson and Super<br>Co-Pilot.
SUPER TAXMAN II (HAL)
   0 - 22Write protect copy!
```
continued on page 31

# Version 4.0

# The Ultimate **APPLE**<sup>®</sup> Utility Program **COPY II PLUS**

Now you can back up your protected software. Copy II Plus is the most sophisticated bit copy program available. It handles synchronized tracks, half tracks, nibble counting, bit insertion and other protection schemes. It also includes a comprehensive discussion of disk format and protection techniques. and instructions on how to back-up dozens of popular programs. A disk system and speed check assure your drives are running in top condition and a nibble editor will allow you to repair damaged diskettes, analyze protection schemes, etc.

The last DOS utility disk you will need. Fully menu driven, the Copy II Plus utilities include a catalog display with binary file addresses and lengths, a disk usage map, and the ability to verify and compare files for differences. It can copy, lock, unlock and delete files and DOS can be copied, or removed from a disk to free up space. You can change the greeting program on a DOS disk, or initialize a disk from scratch. The Copy II Plus sector editor will allow you to view and modify data in either hex or ASCII format.

For your convenience, Copy II Plus is not copy protected for backup. Available at fine computer and software stores or direct from:

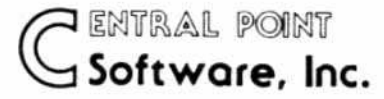

-----------------------

P.O. Box 19730-203 Portland, OR 97219 (503) 244-5782

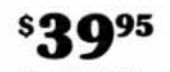

plus \$2.00 for shipping/handling

Attention current Copy II Plus owners: Return your original disk with \$19.95 for an update to Version 4.0.

Attention IBM PC owners: Call us about backing up your protected software with Copy II PC!

**HARDCORE COMPUTIST NO. 4** 

# **Copy and Catalog Ultima II**

By Pat Tllsworth

Ultima II

Sierra On-Line, Inc. 36575 Mudge *Ranch* Road Coarsegold, CA 93614 *(8H) 344-7448* S59.95

Requirements: Ultima II, 3 disks One disk drive COPYA (on 3.3 System Master). Sector editing program. such as DiskEdlt 3 blank disks

Ultima II, from Sierra On-Line, is the second of the three great fantasy adventures written by Lord British. Faster play, less disk flipping and greater length make this game a tremendous improvement over the first Ultima.

When trying to back-up Ultima II, the Program Master seemed to copy easily with COPYA. When booting the duplicate. however, I found that the HELLO program seemed to be checking tor a nibble count.

This protection scheme relies on the slight difference in speed between the original copying drive and any other drive (i.e., yours). The unique number of nibbles copied at the original drive speed is stored on the Ultima II disk and accessed by the HELLO program when Ultima II is booted. When the HELLO program compares nibble counts, the count of the duplicate will always differ from the count the program requires to run, because the duplicate was copied at another speed,

# Copying Ultima II

I wasn't about to nibble-count every track of the Player Master with a nibble copier, so I set off to unprotect it. The necessary modification was to prevent the HELLO program from checking for the nibble count. This Softkey also allows each Ultima II disk to be cataloged, enabling them to be used with the Ultima II Character Editor elsewhere in this issue.

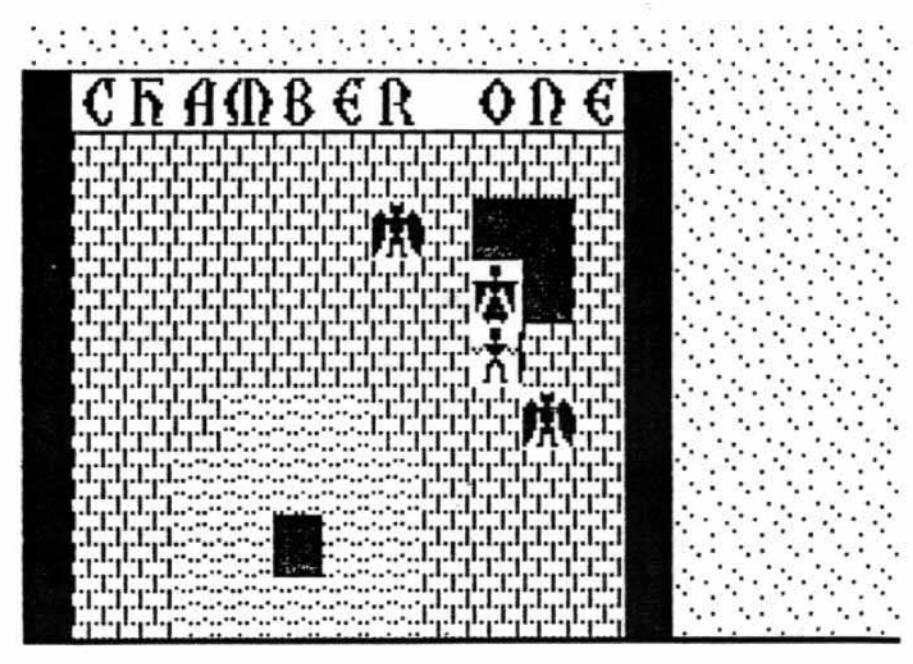

1) Boot the 3.3 System masterdisk.

2) Run COPYA.

3) Copy all three disks of Ultima II with COPYA.

4) When finished, boot your disk editor. It will be used to modify each Ultima II disk.

5) Insert the copy of the Ultima II Program Master into your disk drive,

6) Read track \$11 (17 decimal), sector \$00.

7) Modify the bytes found at the following locations (the first byte of the sector is location 00). Change byte:

\$01 from \$FF to \$11

\$02 from \$FF to \$0F

This modification allows the disk to be cataloged by pointing to track \$11, sector \$0F.

S) Write the sector back to the disk.

9) Perform steps 6-8 on the copies of the Player Master and Galactic disks.

10) Place the copy of the Program Master into your drive.

11) Read track 3. sector C. .

12) Modify the following values. Change Location:

\$84 from \$20 to \$EA

\$85 from \$E0 to \$EA

\$86 from \$72 to SEA

This final modification prevents the HELLO program from performing the nibble-count check routine at \$72E0. (Location \$84 was a JSR to the nibble-count check.)

13) Write the sector back to the disk.

You now possess an unprotected version of Ultima II, and the Player Master can be cataloged for use with the Ultima <sup>11</sup> Character Generator. Files created under nor· mal DOS 3.3 should not be saved to these disks, since DOS 3.3 does not know where the real Ultima VTOC exists. However, a program such as FID can be used to copy all the Ultima files onto normal 3,3 disks.

In addition, since the nibble count has been bypassed, the three unprotected Ultima disks will now boot when duplicated with any program which copies an entire disk.

# **Legacy of Lyllgamyn Softkey**

# **Roger Carlson New Britain, CT**

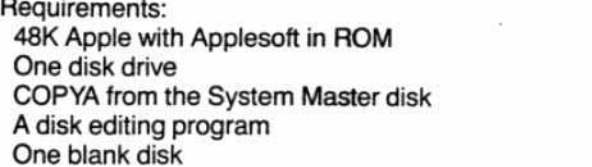

1) Using COPYA, copy both sides of the disk.

2) Use your disk editing program on the boot side. On track 1A, sector D, byte AD, change 04 to 00.

3) Write-protect the boot side before running the copy. The only difference between the master scenario and the duplicate is the write-protect notch (the master is protected; the duplicate unprotected!).

# **IOB for 3 TSR Games**

### **Richard B. Fabbre** Altus, OK

Requirements: 48K Apple with Applesoft in ROM Two disk drives One blank disk

[The following is a special IOB for the TSR games Dawn Patrol, Dungeons, and Theseus and the Minotaur. The program is self-prompting.

An IOB is a copy program used for disks which have been protected by either changing the address and data marks from track to track or by using standard DOS marks but changing the sector numbers. The program calls the RWTS (Read or Write a Track/Sector) directly and uses its own Input/Output Block (IOB). A copy is created by performing a sector-by-sector duplication of each track. See HARDCORE COMPUTING #3, old series, for more information.-Ed.]

### TSR I.O.B. Program

- $\overline{2}$ REM \*\*\* IOB FOR TSR GAMES \*\*\* 3 **REM**
- 1Ø TEXT : HOME : LOMEM: 16385: GOSUB 63000: GOTO 100
- 20 HOME : VTAB 12: HTAB 12: PRINT "TRACK "TK" SECTOR "ST: RETURN
- HTAB  $2\beta$  ( LEN  $(A\hat{S})$  / 2): PRINT 3Ø A\$;: RETURN
- 4Ø HOME : VTAB 12: GOSUB 30: VTAB  $14:AS = "PRESS ANY KEY TO CO$ NTINUE ": GOSUB 30: GET ANS: **RETURN**
- 50 POKE BUF, 32: POKE CMD, CD: POKE TRK, TK: POKE SCT, ST: POKE DR V, DV: POKE VOL, VL: RETURN
- 6Ø READ D3 7Ø POKE 47356, D3: RETURN
- P.O. Box 44549, Tacoma, WA 98444

80 FOR  $ST = \emptyset$  TO DOS: POKE SCT, S T: GOSUB 20: CALL IO: POKE B UF, PEEK (BUF) + 1: NEXT : RETURN

- 85 FOR  $S = \emptyset$  TO DOS \* 2 STEP 2: POKE SCT, ST: GOSUB 20: CALL IO: POKE BUF, PEEK (BUF) + 1: NEXT : RETURN
- 90 POKE 47445, 213: POKE 47455, 17 Ø: POKE 47466,150: POKE 4733 5,213: POKE 47345,170: POKE 47356,173: RETURN
- 100 A\$ = "INSERT ORIGINAL DISK IN DRIVE 1:": GOSUB 40
- 110 CD =  $RD:DV = 1: GOSUB 50: CALL$ IΟ PEEK  $(OVL):DV = 2:CD =$
- $120$  VL = IN: GOSUB 50
- 130 AS = "INSERT BLANK DISK IN DR IVE 2. ": GOSUB 40: CALL IO:  $VL = \emptyset$
- 1000 FOR TK =  $3$  TO 34
- $1010$  DV = 1:CD = RD: GOSUB 50: GOSUB  $60: GOSUB 80$
- $1020$  DV = 2:CD = WR: GOSUB 50: GOSUB 90: GOSUB 80
- 1030 **NEXT** 62990 AS = "COPY COMPLETED": GOSUB  $40:$  END
- FOR  $X = 768$  TO 796: READ A 63000 : POKE X, A: NEXT continued next page
	- **DISK DRIVES** \$199 First time under \$200!

At last you can afford to buy another drive!!

- · Siemens drive mechanism (uses lead screw instead of rotating cam, for very quiet, reliable operation)
- Works with your present controller
- Can be used as 35 or 40 track drive
- Improved self-centering of diskettes  $\bullet$
- $\bullet$ Externally-adjustable speed control
- $\bullet$ Handles synchronized tracks
- ٠ Manufacturer's 1-year warrantee

These superb ready-to-use drives come with standard size and color casings. Disk controller cards available: \$65.00

Send money order or certified check for immediate shipment. Add \$5 for shipping and handling, \$4 extra for 2nd day delivery. Telephone orders also accepted.

Ask for free 74LS125 chip with order.

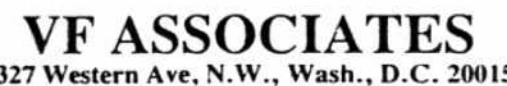

6327 Western Ave, N.W., Wash., D.C. 20015  $(202)$  363-1313

**HARDCORE COMPUTIST no. 4** 

# We Are Not But We Can Show You How то UNLOCK LOCKED-UP

**SOFTWARE** with our complete program listings and step-by-step instructions

TOOL

CAN

U

**ORE/HARDCORE** computist<br>0. Box 44549 Tacoma, WA 98444

orders payable to.

**IN-DEPTH COVERAGE** of Special Interest Subjects • GRAPHICS • DATA BASES • UTILITIES • GAMES For Hobbyists and Advanced Computists

Published Quarterly

hardciore

### continued from page 19

Purchasing software from here is expensive and difficult. By the time one has paid international airmail postage, and perhaps very high customs duties, the cost can double. In this situation no one wants to rely on the supplier for a back-up copy.

Even if the back-up is available for a reasonable cost, which it often is not, that cost becomes unreasonable when postage and customs are taken into consideration. And if the original disk has to be returned, one could be without a very important program for two to three months!

I am not a pirate. I think that taking a copy of a program instead of buying it is stealing. Most of the arguments to justify pirating that I have seen are fallacious and self-serving.

But I do need back-up copies for my own programs. There is no one here to make them for me or to help me learn to do it myself.

Locksmith 4.1 no longer seems to be able to cope automatically with copy-

**TSR I.O.B.** 

protection schemes. What's worse, Omega Microware publishes very few parameters. Try to find the parms for an educational program, for example, even though children are more likely to trash a disk than adults. And Omega's policy about hiding the parms for programs that provide replacement disks for under \$6.00 is useless here, for the reasons explained above.

So, one very important service that HARDCORE can provide for me is to publish the most extensive list of Locksmith parms possible, including those parms which Omega does not provide. Couldn't your more experienced readers help with this job? It could be a cumulative list which appears in every issue.

It seems that the ideal would be a series of articles explaining from scratch how copy-protection works and how to defeat it.

Philip R. Christensen Nairobi, Kenya

We couldn't have said it better our $selves...$ 

continued on page 31

### TSR I.O.B. Program

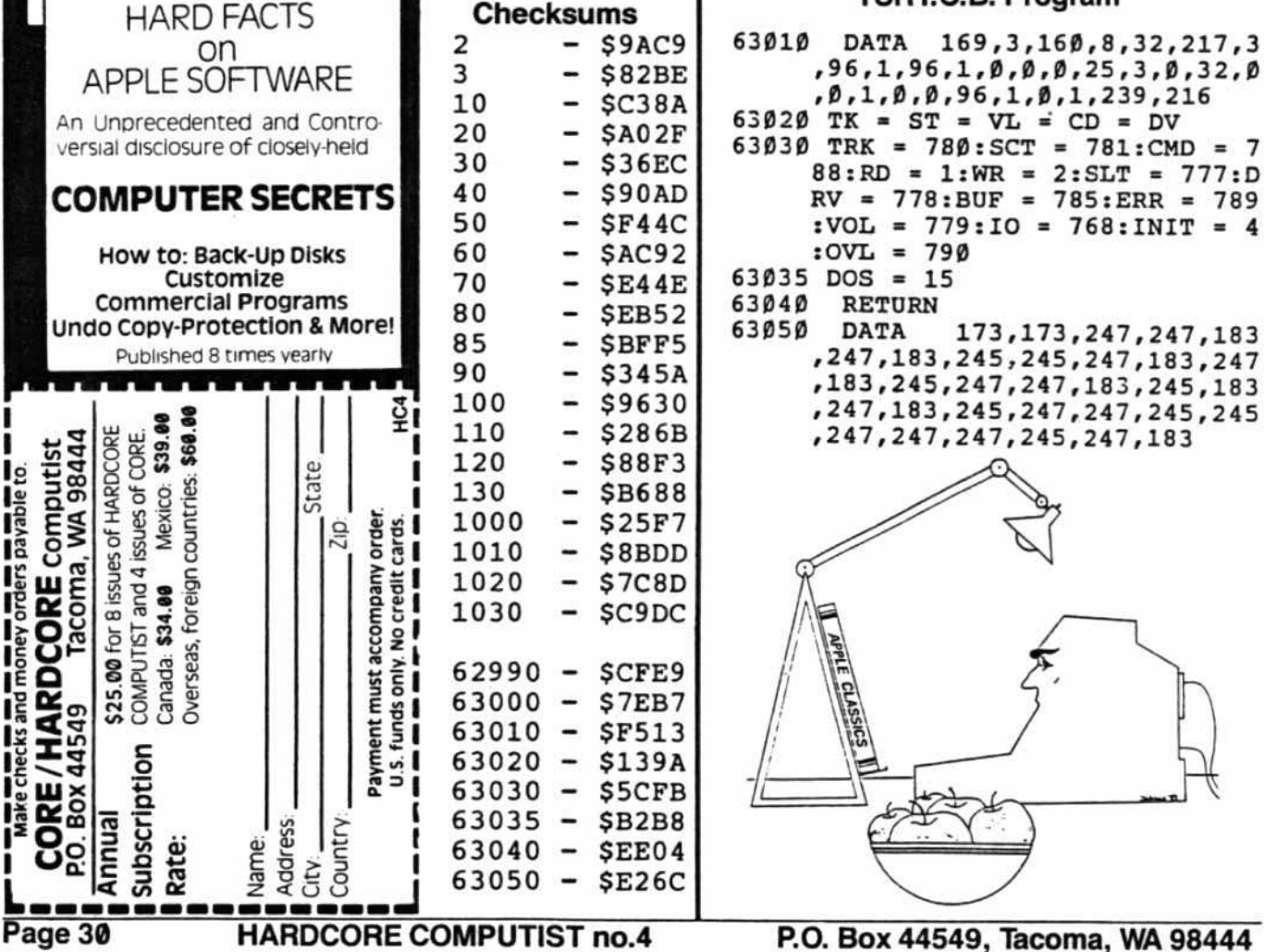

#### continued from page 27

SUPERSCRIBE II (UNK)<br>
0-22 ...... 10=96<br>
3 ........ 3B=1, A=1, 4D=8, 5D=1<br>
(ERROR 6 OKAY)<br>
IF ........ 3B=1, A=1, 4D=8, 5D=1<br>
(ERROR 6 OKAY) SWASHBUCKLER (DM)  $0 - 22$ SECTMOD [T=0, S=3] DOS 3.3 PATCHED<br>CHANGE ADDRESS 42 FROM 38 TO 18 Alternative Method<br>0-22 ...... D=1, 10=96, 24=96 Alternative Method  $0 - 22$ TAWALA'S LAST REDOUBT (BS)  $0 - 22$  ......  $D = 1$ TAXMAN (HAL)  $0 - 22$ Alternative Method  $O - B$ Alternative Method 0 ......... 10=96<br>1-B ....... 10=DA<br>11-12 ..... 10=B5  $13 \ldots \ldots \ldots 10*96$ TAX PREPARER (HOW)<br>Use Copy Disk from main menu Alternative Method  $0 - 22$ THRESHOLD (SOL)  $0 - 22$  $1-23$  STEP 22 ..  $3B=1$ , A=1, 4B=1, 4D=8,<br>50=1 (ERROR 6 OKAY) TYPE ATTACK (SRS) 0 ........ 10=96<br>1-DE ...... E=AD, F=DA, 10=DD, 24=96,<br> $A=3$ , D=1 TYPING TUTOR (MIS)<br>Use Copy Disk from main menu.

# U-2

```
U-BOAT COMMAND (SY)<br>0-22 ...... 10=96, 9=0, 31=0, D=0,
      24=96, (Ignore Errors)
U-DRAW II (MU)<br>0-22 ...... D=1, 31=0
ULTIMA II (SOL)
   Use Copy Disk, then<br>SECTMOD [T=3, S=0C]<br>CHANGE ADDRESSES 84, 85, 86 ALL TO EA.
Alternative Method<br>0-22 ...... 10=96, 9=0, 34=1, 31=0
Alternative Method
   0 - 23VISICALC (VCP)
   0 - 16VISICALC PRE-BOOT (VX)<br>0-22 ...... 9=0, 10=96
Alternative Method
  0-23 ......10=96, 9=0, 3F=1
VISICALC FOR THE APPLE ///
(Advanced) -- (VCP)<br>0-22 ...... 10=96, 24=96, D=1
VISISCHEDULE /// (VCP)<br>Copy disk from main menu.
VISIPILE (VCP)
  0-22 ...... \frac{10-96}{3E-2}, 34-1, 36-2A, 37-1
WARP FACTOR (SSI)
   0 - 22Alternative Method
     -22 ...... E=DB, P=D5, 10=DE
Alternative Method
   1-22 ...... E=DB, F=D5, 10=DE, 8=1
```
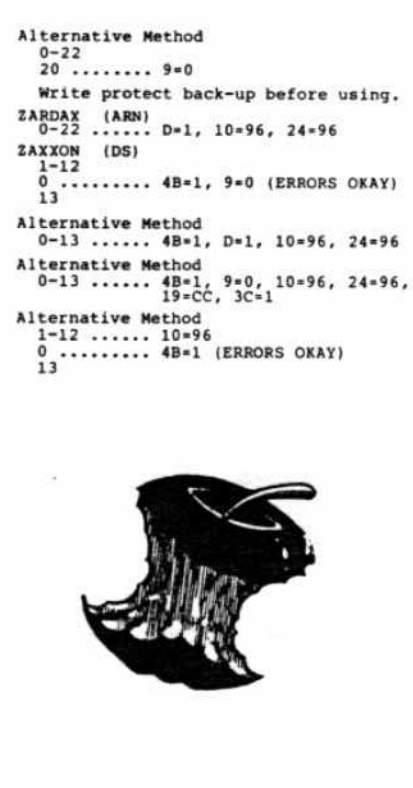

#### continued from page 30

### To Hong Kong...

As you are probably aware, piracy is rife both here and in Taiwan, but unfortunately these pirates are very reluctant to share their secrets with those of the fairer skin.

While they willingly copy software for you for \$7-\$10 (games) and \$15-\$20 (business), they will not reveal readily such niceties as parameter changes, etc. Since my substantive library also needs backups (albeit my "originals" are somewhat cheaper than most, but of course are without warranty), I applaud you in your efforts to rectify this situation.

David Haworth Hong Kong

David-We don't condone piracy of any disk, as most programs resulted from much toil and more than a little genius. However, we do sympathize with computists who somehow mangle an expensive original disk, then must pay the original price-which is often tantamount to extortion-to replace it. We try to make it easier for serious Apple users to protect their investments.

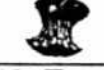

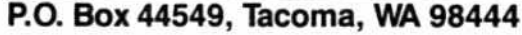

FOR APPLE II PLUS, FRANKLIN, APPLE IIe

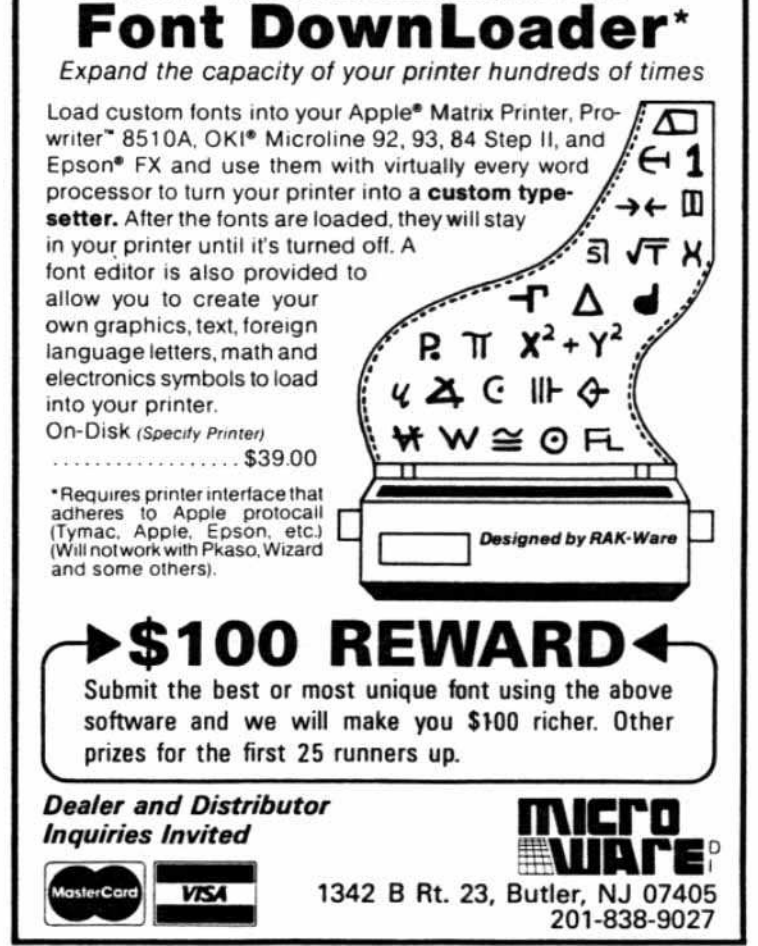

**HARDCORE COMPUTIST no. 4** 

Page 31

# Hardcore Computist #3 Corrections

#### Reader's Softkey and Parameter Exchange, "Copy Tip for Sneakers," page 6.

Due to a production error, parts of the requirements list and first paragraph were not visible. They should read:

#### Requirements:

48K with Applesoft in ROM One disk drive Snapshot Card One blank disk

I used Snapshot to make a non-protected file of Sneakers. The problem is that during portions of the running game the disk is accessed via copy-protected data to verify the original disk's presence.

#### "Softkey for Bag of Tricks," page 8.

1) In the procedure for INIT. step 11 should be 13, and therefore should follow step 12.

2) In the HELLO program. a OS is omitted in line 50 (the last line). The line should read

PRINT D\$"BRUN TRAX, A\$800"

3) Again in the HELLO program, but in line 60, the Z\$ variable should be an AS.

#### "Map Maker," page 26.

The Make Tables program needed revisions to run correctly. Here is the fixed version.

```
1 HOME
4 IP PEEK (103) < > 1 OR PEEK
     (104) < > 64 THEN POKE 163
     84,0; POKE 103,1: POKE 104,6
     4: PRINT CHR$ (4) "RUN MAKE
     TABLES·
6 DEF FN MOD(A) = INT ((A / 8 -INT (A / 8) * 8 + .05 *  SGN
     (A / 8)8 \text{ YL} = 2306 \text{ : } YH = YL + 192<br>9 FOR Y = 0 TO 191
 FOR Y = 0 TO 191
10 A = FN MOD(Y)20 B = FN MOD(Y / 8)30 C = INT (Y / 64)40 YA = A * 1024 + B * 128 + C *
     40
50 POKE YH + Y,YA I 256
60 POKE YL + Y,YA - tNT (YA I 2
     56) * 256
65 VTAB 12: HTAB 10: PRINT Y· •
70 NEXT
75 HOME
BO FOR Y • 0 TO 23: POKE 2250 +
    Y, Y * 8: VTAB 12: HTAB 10: PRINT
    Y" ": NEXT
85 YL = 2274:YH = YL + 16
```
- 90 FOR Y = 0 TO 15<br>95 IF Y > 7 THEN T
- IF Y  $> 7$  THEN T = 12
- $100 A = INT ((Y * 32 + 2816) / 2)$  $56$ ):B = (Y \* 32 + 2816) - A \*
- 102 POKE YL <sup>+</sup> Y,B: POKE YH <sup>+</sup> Y,A
- 105 VTAB 12: HTAB 10: PRINT Y" "
- 110 NEXT<br>120 PRIN
- PRINT CHRS (4) "BSAVE TABLES ,A\$8CA,LSIBS·

HARDCORE COMPUTIST would like to thank the readers who wrote and called to let us know about the bugs in issue 3.

# Adventure Tips

Ultima II

Ultima II Sierra On-Line, Inc. 36575 Medge Ranch Road Coarsegold, CA 93614 (BOO) 344-7448 \$59,95

Don't worry about armour to begin with; hit points are no problem, Just talk to Lord Britishl

For fighter types, try 40 points for dexterity and purchase a light saber for your weapon.

Map the time doors and where they take you.

*l1Etima* ]][

Ultima III Origin Systems, Inc. P.O. Box 58009 Houston, TX 77258 (713) 333-2539 \$54,95

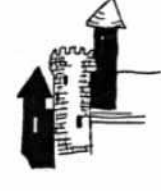

It's easy to start your character with lots of gold and/or food. First create your character, along with three dummy characters. *As* soon as the main character appears on the Sosarian surface, join all the gold (and food) to that player. Then quit and save the game. Turn off your machine and reboot Ultima III. Disperse the party and terminate the dummy characters. Repeat this until your character possesses the desired amount of gold.

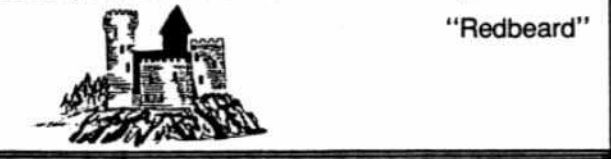

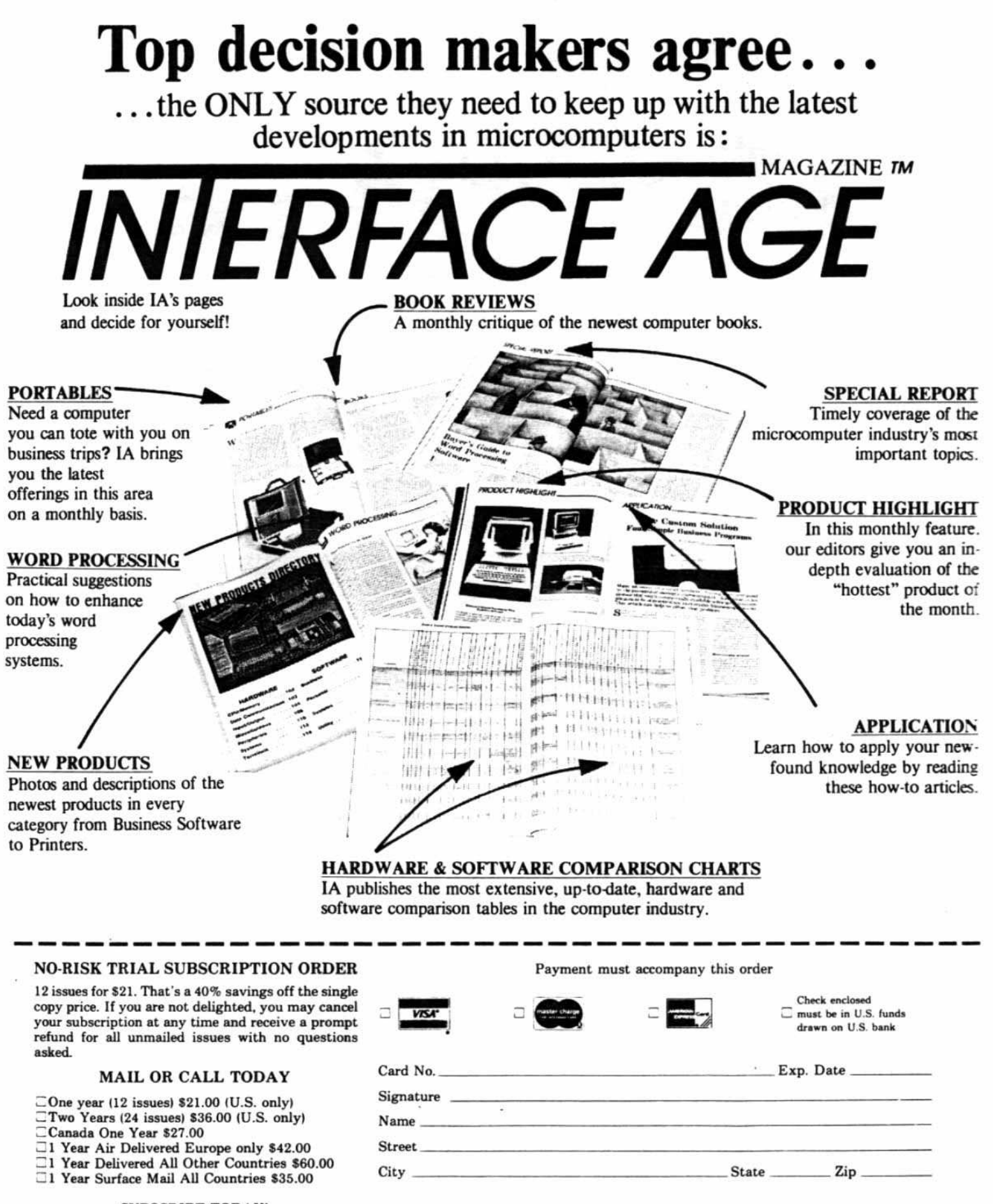

**SUBSCRIBE TODAY!** 

Outside of California call toll-free 8 a.m. to 5 p.m. **Pacific Standard Time** Charge subscription with vour credit card 1-800-423-6665 Ext. 56 (within California call collect 0-213-926-4862)

Make check or money order payable to INTERFACE AGE Magazine P.O. Box 1234, Dept. B056 Cerritos, CA 90701 Allow 6-8 weeks for delivery after receipt of payment

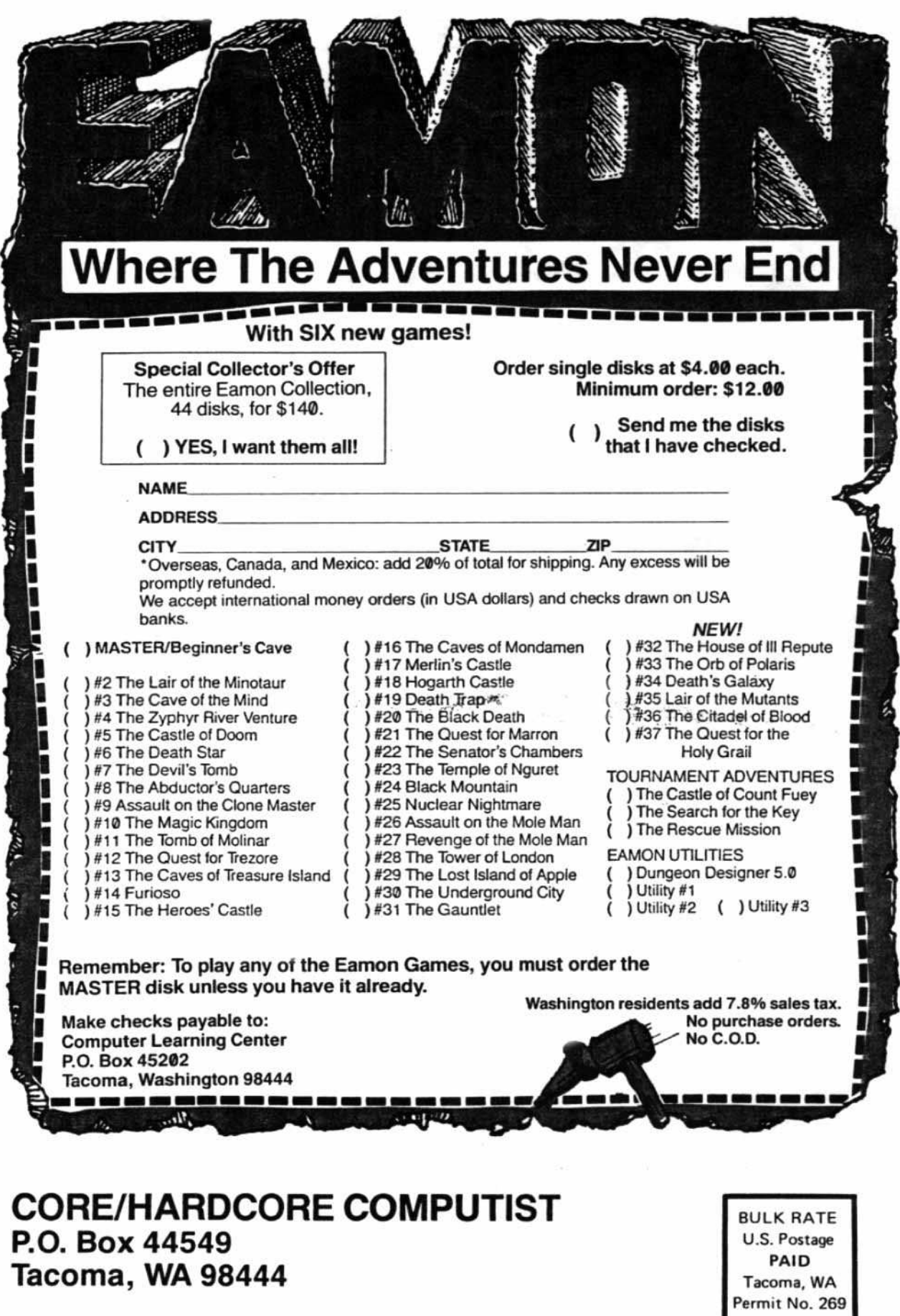